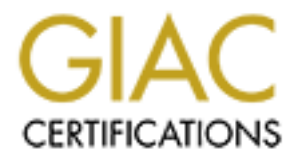

# Global Information Assurance Certification Paper

# Copyright SANS Institute [Author Retains Full Rights](http://www.giac.org)

This paper is taken from the GIAC directory of certified professionals. Reposting is not permited without express written permission.

# [Interested in learning more?](http://www.giac.org/registration/gsec)

Check out the list of upcoming events offering "Security Essentials: Network, Endpoint, and Cloud (Security 401)" at http://www.giac.org/registration/gsec

# **Skype and Data Exfiltration**

### *GIAC (GSEC) Gold Certification*

Author: Kenneth G. Hartman, kgh@kennethghartman.com Advisor: Antonios Atlasis

Accepted: April 18, 2014

#### Abstract

Few software packages have been as controversial, yet as ubiquitous as Skype. A common question on the Internet is whether Skype is safe for business. Skype makes extensive use of encryption. Encrypting traffic prevents intrusion detection systems and firewalls from inspecting the contents of the traffic. Therefore, an adversary can use Skype or traffic that simply resembles Skype traffic as the communication channel to exfiltrate a large amount of data off a network that permits Skype. Historically, miscreants have used and exploited Skype as a channel for a variety of nefarious purposes including data exfiltration. Microsoft has been active in addressing these abuses, but the overarching concern remains that Skype uses closed encryption in a highly distributed peer-to-peer network. Through the examination of prior research and utilization of tools and experimental observations, network operators can make the appropriate determination regarding the suitability of Skype for their own organizations.

## **1. Introduction**

Few software packages have been as controversial, yet as ubiquitous as Skype. Skype is a P2P communication service that has grown to over 300 million users (Steele, 2013). A common question on the Internet is whether Skype is safe for business.<sup>1</sup> Many of the responses focus on the fact that Skype software is closed-source while others are concerned with the privacy of Skype communication (Masnick, 2012; Spirovski, 2008). However, there is another aspect of Skype that makes it an undesirable software package for a managed network that contains sensitive information. Skype uses standard cryptographic primitives to achieve strong end-to-end encryption (Berson, 2005). While this encryption provides the important benefit of protecting the information transferred, the Skype application sends its traffic to an ever-changing series of intermediate peer nodes around the globe (Skype Limited, 2010).

Encrypting traffic prevents intrusion detection systems and firewalls from inspecting the contents of the traffic (Fawcett, 2012). These technical controls are often a required component of secure network architecture. In order to support Skype traffic, the organization must configure their network to allow outgoing encrypted traffic to virtually any public IP address (Skype Limited, 2010).

Skype traffic consists of video, screen sharing, voice, file transfer, and instant messaging data and all of this traffic is encrypted (Skype Limited, 2010). Skype voice calls are typically about 30 kbps; however, video calls can consume up to 950 kbps (Zhang, et al., 2012). Therefore, an adversary can use Skype as the communication channel to exfiltrate a large amount of data off a network that permits Skype. Furthermore, if an adversary is able to create malicious traffic that simply has the same characteristics as Skype traffic, he would have a very high bandwidth covert communications channel that passes through the same network security devices that permit valid Skype traffic.

!!!!!!!!!!!!!!!!!!!!!!!!!!!!!!!!!!!!!!!!!!!!!!!!!!!!!!!

<sup>&</sup>lt;sup>1</sup> A query of Google (http://www.google.com/#q=is+skype+secure+for+business) produced more than 46.1 million results on March 12, 2014.

Kenneth G. Hartman, kgh@kennethghartman.com, http://www.kennethghartman.com/

Organizations that permit Skype traffic are accepting the risk, either knowingly or unknowingly, that a high volume of sensitive information could be leaving their network despite their investment in network security devices. Encryption nullifies the packet inspection capabilities of network security devices such as firewalls and intrusion detection systems (Baset & Schulzrinne, 2008). Although Microsoft is marketing Skype to the business community, and has taken measures to protect its \$8.5 billion investment in the Skype franchise (Microsoft, 2011), there is a significant risk of data exfiltration via Skype traffic or more importantly, traffic that simply mimics the characteristics of Skype communication.

 Virtually all organizations have some sort of sensitive information on their business network that they wish to protect from public disclosure. For example, typical businesses may be subject to HIPAA or PCI compliance requirements and need to determine if Skype is appropriate for their environment (Hayes, 2008). Security professionals and network administrators who have the challenge of articulating to management the risks of permitting Skype on their business network will find the following research summary to be an excellent resource to guide their decision.

# **2. Characteristics of Skype Traffic**

#### **2.1. Nodes**

The Skype network consists of three types of nodes and a login server. The three types of nodes are ordinary nodes, super nodes, and relay nodes. The Skype client software is capable of functioning as any type of node depending on the type of network connection and on the configuration settings in the software (Skype Limited, 2010). The node types are as follows:

- **Ordinary Node** A Skype client is an ordinary node when the Skype application communicates with another client, such as placing a call or sending a text message (Baset & Schulzrinne, 2008).
- **Super Node—A** super node is when the Skype client assumes additional duties in support of the P2P network, such as locating other nodes and users by functioning as a distributed directory service. A node can only become a

super node if it has a public IP address, adequate bandwidth, memory, and uptime. On Windows, it is also possible to prevent Skype from functioning as a super node by a registry setting (Skype Limited, 2010).

• **Relay Node**—Relay nodes pass communication traffic between nodes that cannot reach each other directly. This is typically employed because of firewalls and network address translation. (Skype Limited, 2010)

A small number of login servers perform user authentication (Skype Limited, 2010). The login server stores user names and passwords and is the only centralized component of the original Skype network. For a successful login, the ordinary node must register with the Skype login server as well as connect to at least one valid super node. (Baset & Schulzrinne, 2008). Currently, Skype also supports authentication via one's Microsoft Account (Skype, 2013) and integrates deeply with Facebook (Skype, 2010).

#### **2.2. Login Process**

The login process consists of two sub-processes. These are version verification and user authentication (Suh, Figueiredo, Kurose, & Towsley, 2005). To perform a version verification, the Skype clients sends a HTTP GET request containing the keyword "getlatestversion" to a server at ui.skype.com (Hayes, 2008). The user authentication process begins with the Skype client contacting known super nodes, to obtain the IP address information of the login server and then authenticates the user credentials via the login server (Baset & Schulzrinne, 2008).

### **2.3. Cryptography**

In 2005, Skype engaged Tom Berson, an independent cryptography expert to review Skype's implementation of cryptography. Presumably, his analysis is still accurate because Skype still references it from their website. Unfortunately, because Skype is closed source, one cannot validate this assumption in a legal manner without Microsoft's cooperation. Berson reported that Skype uses the following cryptographic primitives:

- AES block Cipher
- RSA public key cryptosystem

- ISO 9796-2 signature padding scheme
- SHA-1 Hash function
- RC4 stream cipher

## **2.4. Firewall Circumvention**

Baset and Schulzrinne (2008) observed that when Skype was installed on a MS Windows computer, a "host cache" was created in the registry at HKEY CURRENT USER\ Software\Skype\Phone\Lib\Connection\HostCache. They noticed that after logging in for the first time upon installation, the host cache was initialized with at least the same seven pairs of IP address and ports. These were designated as "bootstrap super nodes." They also observed that if the host cache was cleared subsequent to the initial login, the Skype client was no longer able to connect to the Skype network. Perhaps an even more interesting observation made by Baset and Schulzrinne was how Skype behaved when configured with a single invalid entry in the host cache. Their observation is depicted with the following psuedocode:

> Send UDP Packet(s) to Host Cache IP Address at Host Cache Port If No Response within 5 Seconds, then...

Attempt TCP Connection with Host Cache IP Address at Host Cache Port

If not connected then... Attempt TCP Connection with Host Cache IP Address at Port 80 (HTTP)

If not connected then...

Attempt TCP Connection with Host Cache IP Address at Port 443 (HTTPS)

If not connected then...

Wait 6 Seconds and then repeat entire sequence up to 5 times

While this behavior enables Skype to communicate effectively behind most home and many business firewalls, this traffic pattern resembles port knocking. Port knocking is the technique of only opening a socket if a pattern of traffic is seen hitting specific ports in a specific sequence (Port Knocking, n.d.). Operators of secure networks should be watchful for signs of port knocking, as it may be a precursor to an attempt to exfiltrate data.

Michael Gough, a frequent contributer to computerworld.com regarding Skype security, summarized industry consternation regarding this behavior in an article titled, "How Dangerous is Skype?" as follows:

"One of security professionals' primary concerns about Skype are it's so easy for a Skype client to find a way around a secure corporate firewall configuration. Skype does this by using ports 80 and 443, which are open in most firewalls to allow Web browsing. In addition, Skype may reroute traffic if the initial port assigned during the Skype installation isn't available. This makes blocking Skype at a firewall more difficult since the ports Skype uses can change as needed" (Gough, 2007).

To call another Skype user, the Skype client searches the distributed directory by querying known super nodes for the IP address of the computer that corresponds to the called user. It exchanges media traffic directly with the called computer if possible; otherwise, the application routes the traffic through a relay node to the called computer (Kho, Baset, & Schulzrinne, 2008).

When a Skype client comes online after a user signs in, it sends a notification to all of the Skype users that are in the buddy list of the user that just logged in (Kho, Baset, & Schulzrinne, 2008). An experiment in Section 4 will demonstrate that this can result in simultaneous traffic to a large number of peers when the buddy list has multiple entries.

Baset and Schulzrinne (2008) observed that depending on network configuration, the Skype client would contact as many as eight other nodes in addition to its super node while performing a seach for a Skype user. They also observed that the Skype client continued to exchange TCP or UDP packets with the peer that it is communicating with during periods of silence on a voice call. Likewise, the Skype client sends a TCP keepalive message to its super node every 60 seconds.

#### **2.5. Skype Protocol**

Biondi and Desclaux (2006) performed a detailed analysis of the then-current version of Skype and presented their findings at BlackHat Europe 2006. This presentation detailed the reverse engineering counter-measures designed into the Skype

application and disected the Skype network protocol. As part of the presentation, Biondi demonstrated an add-on for his  $Scapy<sup>2</sup>$  tool that could read and assemble Skype packets. Using the Scapy add-on, the researchers demonstrated how to query the Skype network to determine the IP addresses of the approximately 20,000 super nodes at that time. They even went on to postulate that it would be possible to create a rogue Skype network that could operate adjacent to the official Skype network. The following section discusses current efforts to achieve this and Microsoft's countermeasures.

In the Blackhat presentation, Biondi and Desclaux made the following observations about the network behavior of the Skype application stating that it is nearly impossible to distinguish normal Skype traffic from information exfiltration:

- Almost all of the traffic is encrypted.
- Because the Skype peer-to-peer network architecture includes relay nodes, the destination peer cannot be clearly identified.
- The Skype application generates traffic even when the software is not used.

Section 4 provides experimental evidence that demonstrate that these three characteristics of Skype highlighted at Blackhat EU 2006 are still present and therefore make Skype undesirable for a secure network.

# **3. Recent Developments**

#### **3.1. Covert Channel Research**

As early as May 2007, developers using the Skype API started to contemplate whether Skype could be used as a covert VPN that would function like a SSH tunnel that takes advantage of Skype's encryption and firewall piercing technologies (Ppmotskula, 2007). In 2012, four researchers from the University of Waterloo implemented a similar idea in a proof of concept software that they called "SkypeMorph" that was designed to circumvent the censorship of Tor network users (Moghaddam , Li, Derakhshani, & Goldberg, 2012).

!!!!!!!!!!!!!!!!!!!!!!!!!!!!!!!!!!!!!!!!!!!!!!!!!!!!!!!

<sup>2</sup> http://www.secdev.org/projects/scapy/

The Tor network provides users with anonymous connections via the use of publicly known relay points (Dingledine, Mathewson , & Syverson , 2004). Because the IP addresses of the relay points are well known, it is also possible to connect to the Tor network by any one of multiple unlisted intermediate "bridge" points. SkypeMorph implements a "pluggable transport" that looks like a SOCKS proxy to the Tor client and disguises the traffic between the Tor Client and the bridge as a Skype Video call. The researchers acknowledged that every message appears to be random in an encrypted communication, such as a Skype call, because the encryption scheme will output a randomly distributed bit stream. To confirm the current validity of this claim, Section 4 includes visualizations of the entropy for each Skype connection observed.

Based on cited prior research, Moghaddam et al asserted that the SkypeMorph obfuscation layer would only need to mimic the packet sizes and the inter-arrival times of consecutive packets of a Skype video call. SkypeMorph accomplishes this by using traffic morphing to counter an adversary's attempts to distinguish its traffic through statistical means. Although, SkypeMorph uses Skype to set up the covert channel between the Tor client and the bridge, the covert channel does not go through a Skype relay node. (Moghaddam, Li, Derakhshani, & Goldberg, 2012)

The developers of SkypeMorph decided not to use SkypeKit, which is a collection of API's that exposes Skype functionality to devices and applications by allowing developers to deliver Skype functionality through the user interface of the developers' products (Skype, 2013). As they stated it:

"SkypeKit allows peers to exchange streaming data through the Skype network. However, the data sent to the Skype network might be relayed by other nodes in the network and this can impose an overhead on the Skype network, which is not desired. Therefore, we deliberately chose not to use this feature of SkypeKit. Skype-Morph (sic) data is sent directly from the client to the bridge; it is disguised as Skype data, but it is not sent over the Skype network." (Moghaddam, Li, Derakhshani, & Goldberg, 2012)

Researchers at the Warsaw University of Technology achieved a covert channel of 1.8kbps by hiding data in the traffic generated by periods of silence in a Skype voice

call, proving that legitimate Skype traffic is an effective carrier medium for steganography (Mazurczyk, Karas, & Szczypiorski, 2013).

### **3.2. Skype Botnet & Malware**

A 2010 research paper titled "Take a deep breath: a stealthy, resilient and costeffective botnet using Skype" demonstrated how to create a botnet using the Skype4Py python library for the Skype API. As part of their background material, the researchers discussed how Skype-related malware could leverage the API to propagate, transmit spam, and exploit all of the features of the API, including initiating or redirecting calls, chat, contact list queries, and even sending SMS messages (Nappa, Fattori, Balduzzi , Dell'Amico, & Cavallaro, 2010). Skype also includes file transfer capability (Skype Limited, 2010) so this feature can also be used by the API or a Skype plugin to automate data exfiltration.

Examples of the more notable Skype-related malware are:

- Peskyspy a trojan that records Skype conversations as an MP3 and incorporates a backdoor so as to download them (Symantec, 2009).
- Pykspa a worm that spreads by sending a chat message to all contacts in the contact list with the URL's of malicious websites (Symantec, 2007).
- Chatosky another worm spread via Skype chat providing a malicious hyperlink (Symantec, 2006).

#### **3.3. Microsoft Malware Countermeasures**

On June 2, 2011, Microsoft filed a DMCA complaint of alleged copyright infringement on the blog site http://skype-open-source.blogspot.com claiming that it contains links to Skype's copyrighted source code and "may encourage spamming activities" (Chilling Effects, n.d.). This was in reaction to Efim Bushmanov's announcement earlier that same day that he was posting the results of his research with the aim of making Skype open source (Bushmanov, 2011).

As of July 2013, the Skype website states that, "SkypeKit is no longer accepting new developer registrations" (Skype, n.d.a) and instead of using the API, users are

referred to Skype URI's which require that all interaction be performed through the full Skype client. This recent change by Microsoft is likely an effort to control abuse of the Skype network along with their legal efforts to combat the reverse-engineered, "opensource" Skype.

## **3.4. User & Node Geolocation**

**4. A research paper titled "I Know Where You are and Exploiting P2P Communications to Invade Users' peer communication, including Skype, can leak the does not answer. The Skype network leaked the the user was offline for up to 72 hours. This paper's countermeasure is to force all Skype calls to go Legout, Ross, & Dabbous, 2011). Resolving the relatively trivial using a program, such as the Section 5, Mitigation**

The user has no control over which intermediate nodes that Skype will contact and no effective means of predicting those nodes, with the exception of the bootstrap super nodes in the host cache. Hence, whitelisting some specific intermediate nodes would not offer a way to operate Skype while preventing data exfiltration. Similarly, Data Loss Prevention (DLP) systems are not an effective control mainly due to the proprietary nature of the cryptographic methods used by Skype. However, there is at least one method to mitigate the risks of Skype traffic and traffic with similar characteristics. For organizations that have a legitimate business need to use Skype, one recommendation is to constrain Skype to networks and systems that are logically separated from the networks that process the sensitive information to be protected. The organization may then consider these networks out of scope for compliance requirements and decide that they do not need exfiltration controls. If this is not possible, these organizations should either accept the risk of data-exfiltration through Skype and Skypelike traffic, or use an alternative technology for VoIP communications.

Conclusion, discusses the data exfiltration ramifications of untrusted relay nodes.

On May 1, 2012, a researcher named Kostya Kortchinsky detected a major shift in the Skype peer-to-peer network. Kortchinsky used the Scapy add-on (presented at Blackhat EU 2006 and discussed above) to enumerate the current list of super nodes and discovered that there was only a little more than 10,000 super nodes down from over 48,000. He also determined that all of the super nodes were hosted on networks owned by Skype or Microsoft and that each super node could support in excess of 100,000 clients. (Kortchinsky, 2012a)

An Ars technica article that interviewed Kortchinsky regarding this discovery contained the following statement from a Skype executive:

"As part of our ongoing commitment to continually improve the Skype user experience, we developed supernodes (sic) which can be located on dedicated servers within secure datacentres. This has not changed the underlying nature of Skype's peer-to-peer (P2P) architecture, in which supernodes simply allow users to find one another (calls do not pass through supernodes). We believe this approach has immediate performance, scalability and availability benefits for the hundreds of millions of users that make up the Skype community." (Goodin, 2012)

Kortchinsky posted the list of super nodes that he collected during his scan to PasteBin (http://pastebin.com/LgWsPUGe) but then five weeks later tweeted "Skype appears to have removed all (few exceptions) the supernode related code from 5.10.0.114" (Kortchinsky, 2012b). Based on his Twitter feed, he went to work at Microsoft shortly thereafter and still works there (Kortchinsky, n.d.).

## **4.1. Microsoft as Man in the Middle**

Another tactic that Microsoft is using to control abuse is to use a man-in-the middle technique by providing the super nodes that facilitates Skype traffic. Prior to Microsoft's May 2011 acquisition of Skype, it had a patent pending on "legal intercept." A month after the acquisition, Computerworld (Vijayan, 2011) ran an online news story with the sub-title that read "'Legal Intercept' would allow it to silently record VoIP communications." This article contained the following statements from the Microsoft patent:

"Data associated with a request to establish a communication is modified to cause the communication to be established via a path that includes a recording agent."

"Modification may include, for example, adding, changing, and/or deleting data within the data. The data as modified is then passed to a protocol entity that uses the data to establish a communication session."

The Computerworld article quotes a law school professor who stated that the legal intercept patent is likely a move by Microsoft to comply with CALEA, the Communication Assistance for Law Enforcement Act (Vijayan, 2011), that requires the makers of communications equipment to enable their technology with real-time surveillance capabilities (Federal Communications Commission, n.d.).

Researchers associated with Heise Security discovered that a system at an IP address owned by Microsoft was accessing HTTPS URLs transmitted in Skype chat as evidenced by their web server logs (Heise Security, 2013). In response, Skype responded with an excerpt from its data protection policy:

"Skype may use automated scanning within Instant Messages and SMS to (a) identify suspected spam and/or (b) identify URLs that have been previously flagged as spam, fraud, or phishing links. (Skype, n.d.b)".

## **5. Observations**

#### **5.1. Version Verification**

As stated in the *Characteristics of Skype Nodes* section, a Skype version verification occurs during the login process. Unlike most connections that Skype makes, this is plaintext HTTP and seems to serve as the means to ensure that the installed client is compatible with the versions required on the official Skype network. The Python program discussed in the next section extracted this content in the tcpflow output file named 192.168.043.074.49685-157.056.109.008.00080.txt:

```
GET /ui/0/6.14.0.104./en/getlatestversion?ver=6.14.0.104
&uhash=10258c1a87e7e8753f8ad2640fa2c84f7 HTTP/1.1
User-Agent: Skype™ 6.14
```

```
Host: ui.skype.com
Cache-Control: no-cache
```
The presence of this HTTP Request on your network is a telltale indicator that Skype is present and blocking it is one means to prevent Skype from functioning (Hayes, 2008). However, once the login process has concluded, Skype will not repeat the request again until another login is required. For this reason, an attacker that mimics Skype traffic for data exfiltration is unlikely to bother to implement this message.

## **5.2. Entropy Analysis**

In the Blackhat presentation discussed above, Biondi claimed that Skype encrypted almost all of its traffic. To demonstrate this, Wireshark captured packets from a Skype call between two lab systems. This packet capture contains traffic generated by exercising the following communication features of the Skype client:

- video,
- voice,
- file transfer, and
- instant messaging.

Appendix 4 contains a Python program named Calculate-TCPflow-Entropy.py that extracts the Skype application layer data for each TCP connection into a single file per connection and then generates a histogram to illustrate the entropy of each connection. It does this by automating  $t$ cpflow, a utility for creating stream files from a packet capture (Elson, 2001).

Entropy is a measurement of the randomness. In the field of cryptology, there are formal proofs that show that if an adversary can correctly distinguish an encrypted file from a file that is truly random with a greater than 50% probability, then the attacker has "the advantage." The adversary can then exploit that advantage and possibly break the encryption. This concept of advantage applies to the mathematical analysis of encryption algorithms. (Cachin, 1977). However in the real world, files that contain random data

have no utility in a file system, therefore it is highly probable that files with high entropy are actually encrypted or compressed.

Appendix 1 contains the full table that the Calculate-TCPflow-Entropy.py program generated. For convenient reference, Table 1 presents an excerpt of the first 10 records below. It lists the stream file name, the file size, and the entropy of the stream file. Note that the file name indicates the source and destination IP address and port. After consulting the full table of output in the appendix, one will notice the large number of connections that Skype made in this capture in less than eight minutes. Entropy of 8.0 indicates a perfectly random file with an equal distribution of all possible byte values from zero to 255. The program highlights any rows that have an entropy value of less than 7.0, indicating the presence of some plaintext or byte patterns.

The programmatically generated table contains hyperlinks. The hyperlink corresponding to the file name opens up the actual tcpflow output file as a text file in the browser. If one clicks a file name with high entropy, the text file will contain random characters because of the encryption. There are also several connections with lower entropy, typically to port 80. The tcpflow output file for most of these connections will show hypertext transfer protocol in plaintext. As with many web-enabled applications, this HTTP contains cookies and uniform resource indicators (URI's) that are random in appearance with undocumented purposes. A cursory examination shows that some of these connections are to support the embedded advertisements that the recent versions of Skype will display.

The preceding section discussed the login verification message that consists of a specially formatted GET request and the corresponding "HTTP/1.1 200 OK" message. Table 1 contains these connections as row 2 and row 1 respectively.

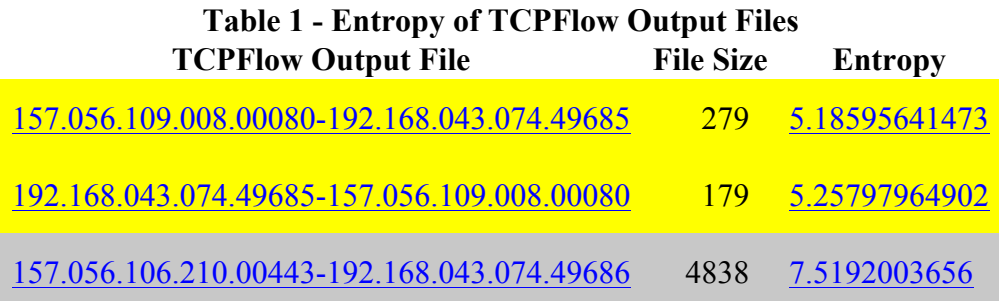

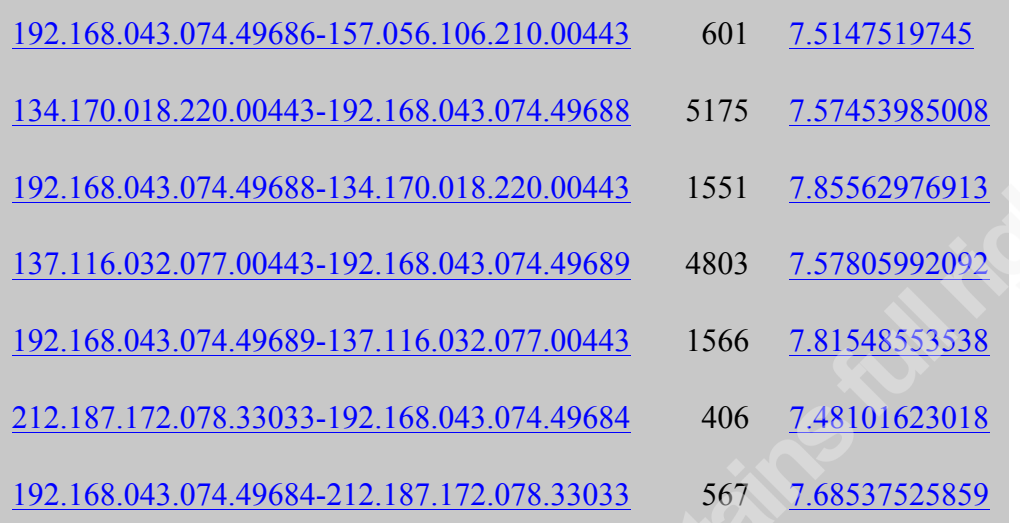

The full table in the appendix shows a large number of connections to or from port 443, which is the well-known port for HTTPS. There is a small amount of plaintext involved in setting up the TLS session, such as domain names. This accounts for the slightly lower entropy and is evident in the tcpflow output files.

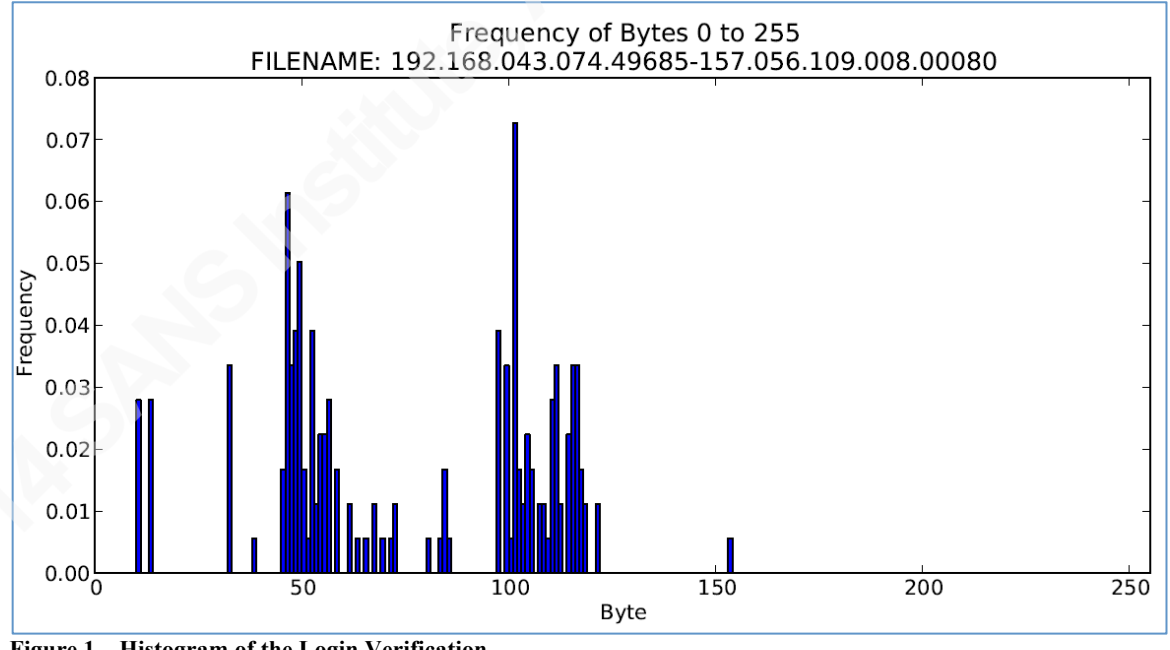

**Figure 1 – Histogram of the Login Verification**

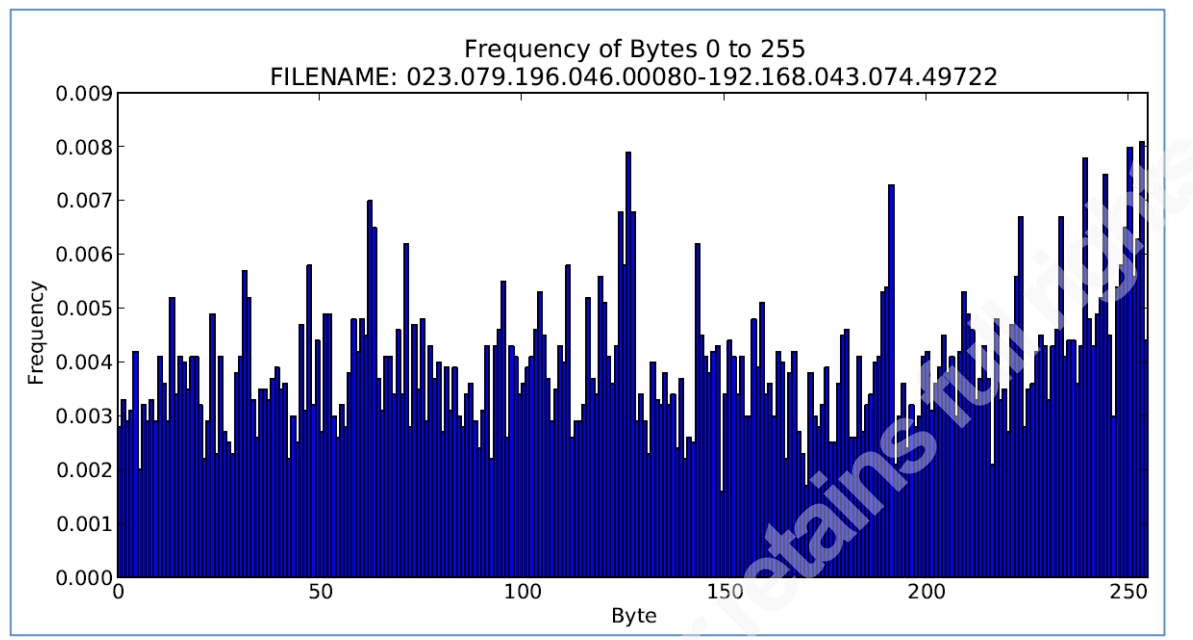

**Figure 2 – Histogram of a typical Skype stream showing high entropy. (Note the frequency scale.)**

The hyperlink associated with the Entropy value opens the histogram as a PDF document in the browser. Figure 1, above, contains the histogram for the login verification message and Figure 2 shows the histogram for a stream with a high entropy value.

Because the Login Verification is plaintext ASCII, the decimal byte values are less than 127 and the histogram in Figure 1 shows the relative frequency of each character. Contrast this with Figure 2, which shows a much more uniform distribution of decimal byte values in the range of 0 to 255. Examination of the associated tcpflow text file shows a random mixture of ASCII and Extended ASCII characters.

#### **5.3. Traffic when Idle**

The prior research discussed above also claims that Skype generates traffic when idle. To verify this is still the case, a lab system ran a PowerShell script (Log-Connections.ps1) to record all of the connections that Skype made during the experiment duration. After the login process completed, the lab system ran Skype unattended for four hours, with Wireshark capturing the packets. The remote connections logged by the PowerShell script became the filter for the Wireshark capture to ensure that only connections used by the Skype process were included in the analysis.

The Log-Connections.ps1 script generated a list of more than 2700 connections. These observations are available at http://www.kennethghartman.com/projects/Log-Connections/log-2014-03-12.txt. During the four-hour experiment, Skype made connections with 171 distinct IP addresses around the globe. To illustrate the geographic distribution of the remote IP addresses, SimpleGeoIPcity.py performed a lookup of the geolocation data for each IP address. Appendix 2 contains a complete listing of the location data for each remote IP address, while Table 2 contains an excerpt of some of the results.

| <b>IP Address</b> | Country   | Region         | City             | Latitude  | Longitude   |
|-------------------|-----------|----------------|------------------|-----------|-------------|
| 108.12.244.232    | US        | RI             | Coventry         | 41.6933   | $-71.6395$  |
| 108.129.55.203    | US        | GA             | Albany           | 31.523    | $-84.3024$  |
| 108.45.180.228    | US        | VA             | Reston           | 38.9311   | $-77.3489$  |
| 109.167.207.7     | RU        | 66             | Saint Petersburg | 59.8944   | 30.2642     |
| 109.75.64.202     | LB        | $\overline{2}$ | Tyre             | 33.2711   | 35.1964     |
| 116.30.99.175     | <b>CN</b> | 30             | Guangzhou        | 23.1167   | 113.25      |
| 119.160.118.20    | PK        |                |                  | 30        | 70          |
| 120.60.152.245    | IN        | 16             | Mumbai           | 18.975    | 72.8258     |
| 121.111.140.254   | JP        |                |                  | 35.69     | 139.69      |
| 124.6.181.42      | PH        | 63             | Tarlac           | 15.4802   | 120.5979    |
| 128.211.249.130   | US        | IN             | West Lafayette   | 40.4249   | $-86.9162$  |
| 134.255.159.146   | <b>RU</b> | 66             | Zarechny         | 52.1137   | 38.0953     |
| 135.23.226.25     | CA        | ΟN             | Etobicoke        | 43.7      | $-79.5667$  |
| 139.193.132.95    | ID        | 4              | Jakarta          | $-6.1744$ | 106.8294    |
| 141.225.188.27    | <b>US</b> | TN             | Memphis          | 35.2017   | $-89.9715$  |
| 151.213.191.20    | US        | ТX             | Sugar Land       | 29.5557   | $-95.6335$  |
| 153.139.48.194    | JP        | 40             | Tokyo            | 35.685    | 139.7514    |
| 157.55.130.160    | US        | WA             | Redmond          | 47.6801   | $-122.1206$ |
| 157.55.130.166    | US        | WA             | Redmond          | 47.6801   | $-122.1206$ |

**Table 2 - Geolocation of Remote IP Addresses** 

To examine the traffic pattern of all of the communication that Skype made to these remote IP addresses, a Python program named Plot-IOStats.py generated a traffic plot for each connection that had a payload. The results of this traffic analysis are in Appendix 3 and the program source code is in Appendix 6. The next sections discuss some of the interesting traffic patterns.

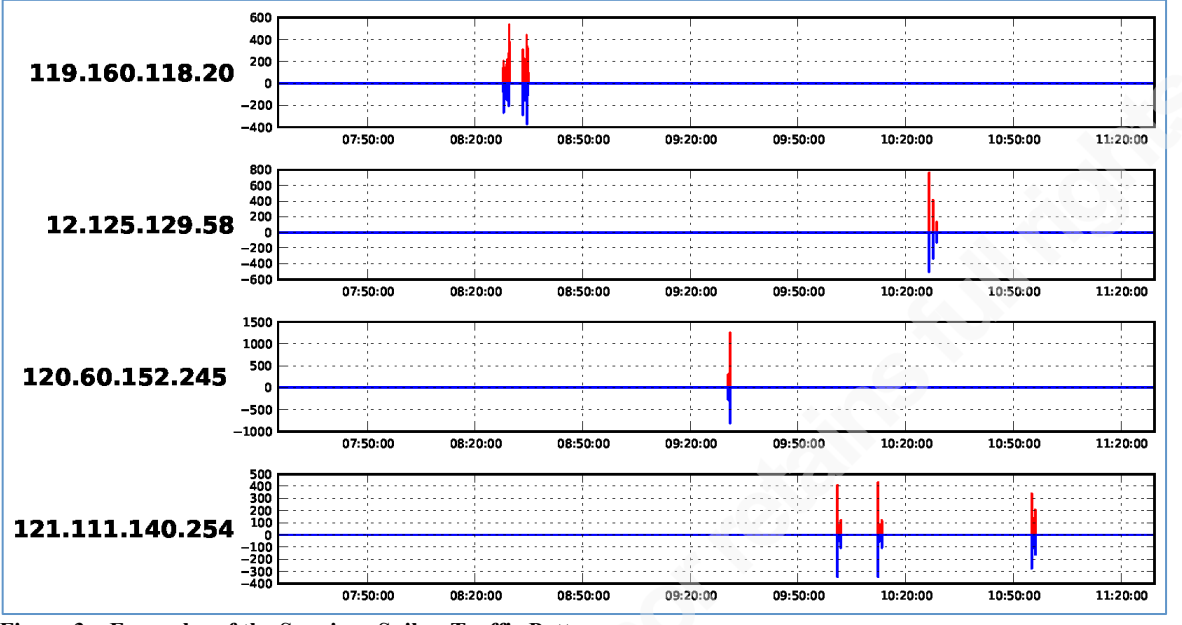

**5.3.1. Spurious Spikes Traffic Pattern**

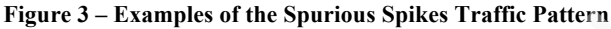

Figure 3 depicts the most frequent type of encrypted traffic pattern, where there is just one or more spikes of a few hundred bytes exchanged. Note Plot-IOStats.py suppresses the labels for the X and Y-axes to achieve ten plots per page of output. The X-axis is the time of day and the Y-axis is the number of bytes transmitted. The red line indicates the bytes received while the blue line represents the bytes transmitted by the local Skype process.

#### **5.3.2. Constant Flow Traffic Pattern**

The observed results contain three examples of a continuous flow of data back and forth for a prolonged period. The plot shown in Figure 4 shows a stream that lasted over 90 minutes of the four hours when Skype was idle. This example is to IP address 223.218.6.137, which according to Table 4 in the appendix is in Tokyo, Japan.

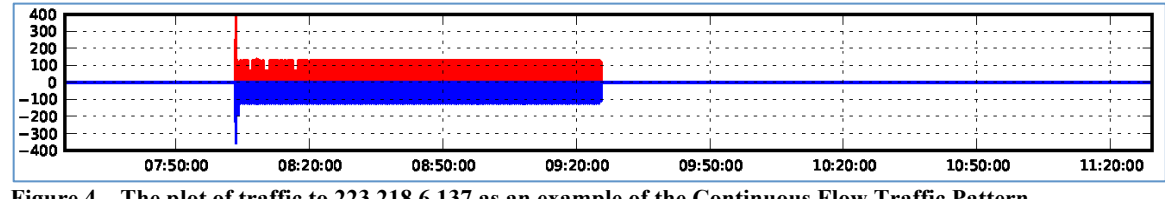

**Figure 4 – The plot of traffic to 223.218.6.137 as an example of the Continuous Flow Traffic Pattern**

#### **5.3.3. Continuous Contact Traffic Pattern**

Figure 5 contains an example of the last traffic pattern where there is continuous contact with the remote system but a relatively smaller amount of encrypted data passed.

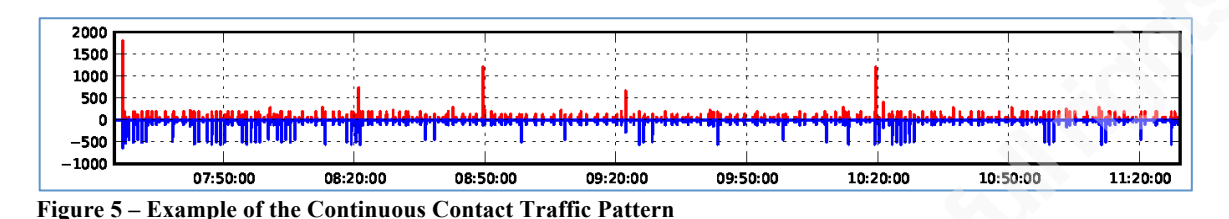

The plot in Figure 5 is for IP Address 157.55.130.160 which is in a netblock owned by Microsoft according to the SANS ISC Whereis IP Country Lookup Tool (http://isc.sans.edu/tools/whereis.html). This is consistent with the TCP keepalive observed by Baset and Schulzrinne back in 2006.

# **6. Mitigation**

The user has no control over which intermediate nodes that Skype will contact and no effective means of predicting those nodes, with the exception of the bootstrap super nodes in the host cache. Hence, whitelisting some specific intermediate nodes would not offer a way to operate Skype while preventing data exfiltration. Similarly, Data Loss Prevention (DLP) systems are not an effective control mainly due to the proprietary nature of the cryptographic methods used by Skype. However, there is at least one method to mitigate the risks of Skype traffic and traffic with similar characteristics. For organizations that have a legitimate business need to use Skype, one recommendation is to constrain Skype to networks and systems that are logically separated from the networks that process the sensitive information to be protected. The organization may then consider these networks out of scope for compliance requirements and decide that they do not need exfiltration controls. If this is not possible, these organizations should either accept the risk of data-exfiltration through Skype and Skypelike traffic, or use an alternative technology for VoIP communications.

## **7. Conclusion**

The very same features that make Skype resilient and easy to use on diverse networks are the features that make Skype undesirable for networks that have higher security requirements. Users have exploited and misused Skype in ingenious ways. Microsoft has actively attempted to control that abuse. While Microsoft's efforts are undoubtedly noble, certain countermeasures, such as surreptitiously controlling the relay nodes raise additional concerns that decision makers should be cognizant of.

Some of the research discussed above included significant efforts to mimic the packet sizes and the inter-arrival times of consecutive packets of Skype traffic. However, for most networks that permit Skype traffic, this would not be necessary to exfiltrate data—simply encrypt the traffic and use seemingly random source and destination ports.

Because of the nature of peer to peer communications, the destination of Skype traffic and encrypted traffic that resembles Skype traffic is also a concern. If all Skype traffic only flowed through a relay nodes that are known to be controlled by Microsoft there would be a means of differentiating Skype traffic from traffic that attempts to mimic it because it could not flow through a legitimate Skype relay node.

The operators of managed business networks that contain sensitive information must know the nature and destination of the encrypted traffic leaving their network. Utilizing this synopsis of research and trends involving Skype, as well as the tools and analytical approach provided, network operators can make a well-informed risk-based decision regarding Skype and similar types of software for their own organization.

## **8. References**

- Baset, S. A., & Schulzrinne, H. (2008, September 15). *An Analysis of the Skype Peer-to-Peer Internet Telephony Protocol.* Retrieved January 19, 2013, from http://www1.cs.columbia.edu/~library/TR-repository/reports/reports-2004/cucs-039-04.pdf
- Berson, T. (2005, October 18). *Skype Security Evaluation.* Retrieved January 5, 2013, from Skype.com: http://download.skype.com/share/security/2005- 031%20security%20evaluation.pdf
- Bionde, P., & Desclaux, F. (2006, March 2). *Silver Needle in the Skype.* Retrieved January 19, 2013, from http://www.secdev.org/conf/skype\_BHEU06.handout.pdf

Bushmanov, E. (2011, June 2). *Skype protocol reverse engineered, source available for download*. Retrieved from skype-open-source: http://skype-opensource.blogspot.com/2011/06/skype-protocol-reverse-engineered.html

Cachin, C. (1977). *Entropy measures and unconditional security in cryptography.* Zürich: Diss. Techn. Wiss. ETH Zürich,. doi: http://dx.doi.org/10.3929/ethz-a-001806220

Caukin, J. (2012, March 5). *35 Million People Concurrently Online on Skype*. Retrieved January 13, 2013, from blogs.skype.com:

http://blogs.skype.com/en/2012/03/35 million people concurrently.html

Chilling Effects. (n.d.). *Skype DMCA (Copyright) Complaint to Google*. Retrieved from Chilling Effects:

http://www.chillingeffects.org/dmca512c/notice.cgi?NoticeID=89716

Dingledine, R., Mathewson , N., & Syverson , P. (2004). Tor: the second-generation onion router. *SSYM'04 Proceedings of the 13th conference on USENIX Security Symposium - Volume 13* (pp. 21-21). Berkeley, CA, USA: USENIX Association.

Elson, J. (2001, March 1). *tcpflow*. Retrieved from www.circlemud.org: http://www.circlemud.org/jelson/software/tcpflow/tcpflow.1.html

Fawcett, T. W. (2012). *ExFILD: a tool for the detection of data exfiltration using entropy and encryption characteristics of network traffic.* University of Delaware, Department of Electrical & Computer Engineering. Delaware: University of Delaware. Retrieved January 5, 2013, from http://dspace.udel.edu:8080/dspace/handle/19716/5838

Federal Communications Commission. (n.d.). *Communications Assistance for Law Enforcement Act*. Retrieved from FCC Encyclopedia: http://www.fcc.gov/encyclopedia/communications-assistance-law-enforcementact

Goodin, D. (2012, May 1). *Skype replaces P2P supernodes with Linux boxes hosted by Microsoft (updated)*. Retrieved from Ars Technica: http://arstechnica.com/business/news/2012/05/skype-replaces-p2p-supernodeswith-linux-boxes-hosted-by-microsoft.ars

Gough, M. (2007, March 6). *How dangerous is Skype?* Retrieved January 19, 2013, from Computerworld:

http://www.computerworld.com/s/article/9012239/How dangerous is Skype?

Hayes, B. (2008, October 9). *Skype: A Practical Security Analysis.* Retrieved January 19, 2013, from SANS Institute: http://www.sans.org/reading\_room/whitepapers/voip/skype-practical-security-

analysis\_32918 Heise Security. (2013, May 14). *Skype with care – Microsoft is reading everything you* 

*write*. Retrieved August 4, 2013, from The H Security: http://www.honline.com/security/news/item/Skype-with-care-Microsoft-is-reading-everythingyou-write-1862870.html

Kho, W., Baset, S. A., & Schulzrinne, H. (2008, April). Skype Relay Calls: Measurements and Experiments. *INFOCOM Workshops 2008* (pp. 1-6, 13-18). IEEE. doi:10.1109/INFOCOM.2008.4544646

Kortchinsky, K. (2012a, May 1). *Skype does away with random supernodes*. Retrieved from Expert: Miami: http://expertmiami.blogspot.com/2012/05/skype-does-awaywith-random-supernodes.html

- Kortchinsky, K. (2012b, June 14). *Tweet*. Retrieved from Twitter.com: https://twitter.com/crypt0ad/status/213327965214343169
- Kortchinsky, K. (n.d.). *Google+*. Retrieved August 4, 2013, from Google+: https://plus.google.com/107438048326719758492/about
- Le Blond , S., Zhang, C., Legout, A., Ross, K., & Dabbous, W. (2011). I know where you are and what you are sharing: exploiting P2P communications to invade users' privacy. *Proceedings of the 2011 ACM SIGCOMM conference on Internet measurement* (pp. 45-60). New York, NY, USA: ACM.

Masnick, M. (2012, July 27). *Clearing The Air On Skype: Most Of What You Read Was Not Accurate, But There Are Still Reasons To Worry.* Retrieved January 5, 2013, from www.techdirt.com:

http://www.techdirt.com/articles/20120726/19283519848/clearing-air-skypemost-what-you-read-was-not-accurate-there-are-still-reasons-to-worry.shtml

Mazurczyk, W., Karas, M., & Szczypiorski, K. (2013). SkyDe: a Skype-based Steganographic Method. *International Journal of Computers, Communications & Control (IJCCC)*, 389-400.

Microsoft. (2011, May 10). *Microsoft to Acquire Skype*. Retrieved from www.microsoft.com: http://www.microsoft.com/enus/news/press/2011/may11/05-10corpnewspr.aspx

Moghaddam , H. M., Li, B., Derakhshani, M., & Goldberg, I. (2012). SkypeMorph: Protocol Obfuscation for Tor Bridges. *Proceedings of the 2012 ACM Conference on Computer and Communications Security* (pp. 97-108). New York, NY, USA : ACM.

Nappa, A., Fattori, A., Balduzzi , M., Dell'Amico, M., & Cavallaro, L. (2010). Take a deep breath: a stealthy, resilient and cost-effective botnet using skype. *DIMVA'10 Proceedings of the 7th international conference on Detection of intrusions and malware, and vulnerability assessment* (pp. 81-100). Heidelberg, Germany: Springer-Verlag.

*Port Knocking*. (n.d.). Retrieved from portknocking.org: http://portknocking.org/

- Ppmotskula. (2007, May 4). *Idea: skypetunnel*. Retrieved from Skype Blogs: http://blogs.skype.com/2007/05/04/idea-skypetunnel/
- Skype. (2010, October 14). *Skype with Facebook integration and group video calling*. Retrieved from Blogs.Skype.com: http://blogs.skype.com/2010/10/14/new-skype/
- Skype. (2013, February 13). *Skype and Messenger Coming Together: The Next Chapter*. Retrieved from Blogs.Skype.Com: http://blogs.skype.com/2013/02/15/skype-andmessenger-coming-together-the-next-chapter/
- Skype Limited. (2010). *IT Administrators Guide.* Retrieved January 5, 2013, from Skype.com: http://download.skype.com/share/business/guides/skype-itadministrators-guide.pdf
- Skype. (n.d.a). *What is SkypeKit?* Retrieved July 27, 2013, from Skype: https://support.skype.com/en/faq/FA12322/what-is-skypekit
- Skype. (n.d.b). *Skype Privacy Policy*. Retrieved August 04, 2013, from Skype.com: http://www.skype.com/en/legal/privacy/

Spirovski, B. (2008, February). *Is Skype a Good Corporate Tool?* Retrieved from www.shortinfosec.net: http://www.shortinfosec.net/2008/02/is-skype-goodcorporate-tool.html

- Steele, E. (2013, August 28). *Skype Celebrates a Decade of Meaningful Conversations!* Retrieved from blogs.Skype.com: http://blogs.skype.com/2013/08/28/skypecelebrates-a-decade-of-meaningful-conversations/
- Suh, K., Figueiredo, D. R., Kurose, J., & Towsley, D. (2005, July 11). *Characterizing and detecting relayed traffic: A case study using Skype.* Retrieved January 19, 2013, from ftp://gaia.cs.umass.edu/pub/Suh05\_relay.pdf
- Symantec. (2006, December 18). *W32.Chatosky - Technical Details*. Retrieved from Symantec Security Response: http://www.symantec.com/security\_response/writeup.jsp?docid=2006-121910-5339-99&tabid=2
- Symantec. (2007, September 10). *W32.Pykspa.D - Technical Details*. Retrieved from Symantec Security Response: http://www.symantec.com/security\_response/writeup.jsp?docid=2007-091011-

2911-99&tabid=2

- Symantec. (2009, August 27). *Trojan.Peskyspy - Technical Details*. Retrieved from Symantec Security Response: http://www.symantec.com/security\_response/writeup.jsp?docid=2009-082710-4600-99&tabid=2
- Vijayan, J. (2011, June 28). *Microsoft seeks patent for spy tech for Skype*. Retrieved from ComputerWorld:

http://www.computerworld.com/s/article/9218002/Microsoft seeks patent for sp y\_tech\_for\_Skype

Zhang, X., Xu, Y., Hu, H., Liu, Y., Guo, Z., & Wang, Y. (2012). Profiling Skype video calls: Rate control and video quality. *In Proceedings of INFOCOM*, (pp. 621- 629). Retrieved from

http://eeweb.poly.edu/faculty/yongliu/docs/skype\_congestion\_infocom.pdf

# **9. Appendices**

## **9.1. Appendix 1 - Entropy of TCPFlow Output Files**

The following table contains a complete list of all of the files generated by the Calculate-TCPflow-Entropy.py program for the experiment discussed in Section 4.2.

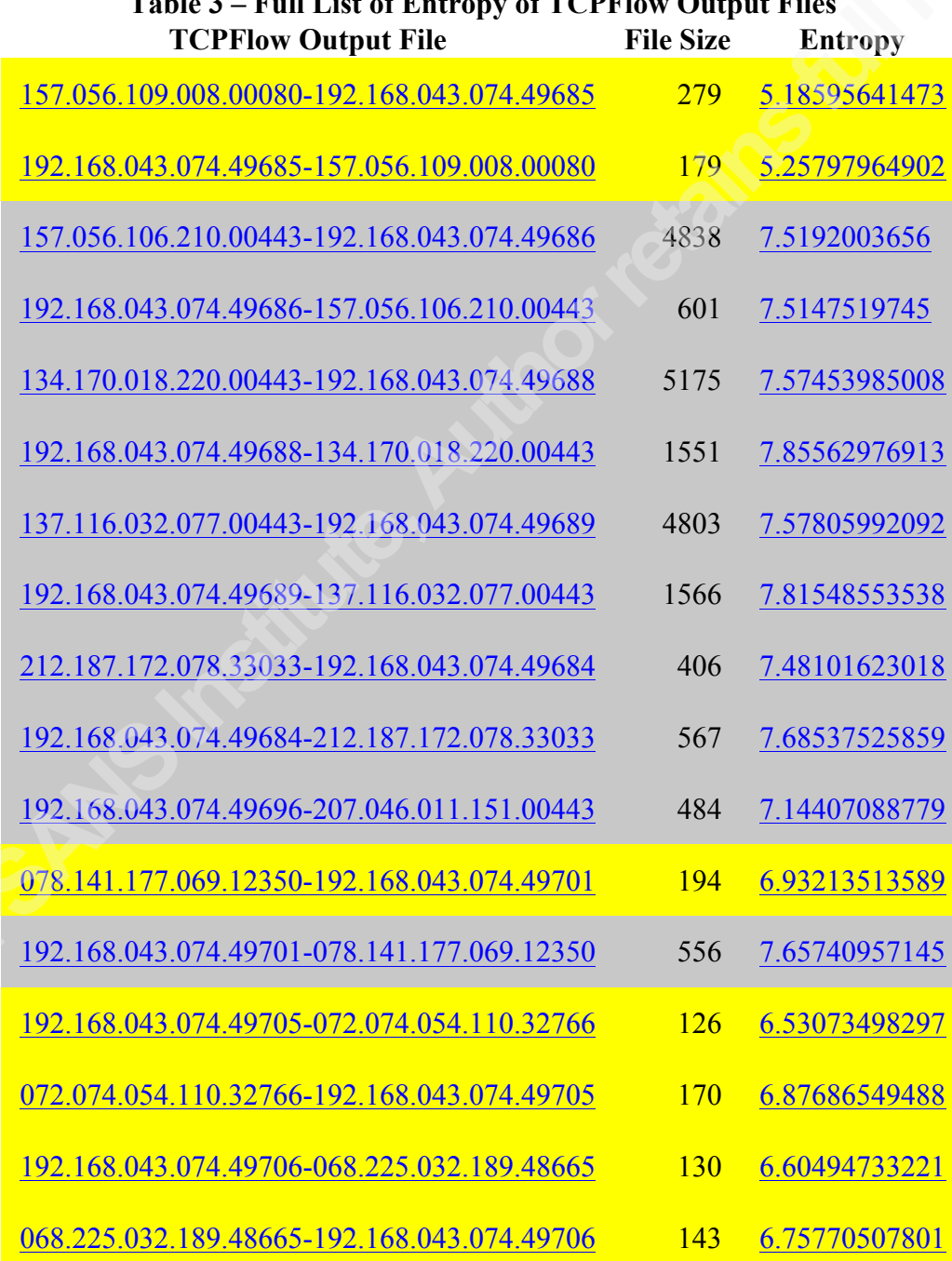

**Table 3 – Full List of Entropy of TCPFlow Output Files**

| 192.168.043.074.49703-212.008.166.036.12350 | 1067 | 7.83469672057     |
|---------------------------------------------|------|-------------------|
| 212.008.166.036.12350-192.168.043.074.49703 | 157  | 6.67016788254     |
| 091.190.218.017.00080-192.168.043.074.49702 | 1183 | 7.07364542005     |
| 031.013.074.128.00443-192.168.043.074.49698 | 797  | 7.6830092787      |
| 192.168.043.074.49708-193.095.154.038.12350 | 714  | 7.70857829576     |
| 193.095.154.038.12350-192.168.043.074.49708 | 1186 | 7.82536696334     |
| 192.168.043.074.49690-023.063.158.161.00443 | 2287 | 7.88475139306     |
| 023.063.158.161.00443-192.168.043.074.49690 | 4886 | 7.67859979924     |
| 204.154.110.079.00443-192.168.043.074.49717 | 4684 | 7.34796091701     |
| 192.168.043.074.49717-204.154.110.079.00443 | 1018 | 7.64756488992     |
| 012.129.210.071.00080-192.168.043.074.49719 | 3460 | 7.77935320631     |
| 192.168.043.074.49719-012.129.210.071.00080 | 304  | 5.56470023004     |
| 012.129.210.071.00080-192.168.043.074.49721 | 571  | 5.48337975552     |
| 192.168.043.074.49721-012.129.210.071.00080 | 534  | 5.57642934354     |
| 204.154.111.011.00080-192.168.043.074.49725 | 1922 | 5.52009224933     |
| 192.168.043.074.49725-204.154.111.011.00080 |      | 696 5.61047904829 |
| 131.253.040.047.00443-192.168.043.074.49727 | 5514 | 7.61229204654     |
| 192.168.043.074.49727-131.253.040.047.00443 | 936  | 7.62322403578     |
| 178.255.083.001.00080-192.168.043.074.49733 | 859  | 7.01174295998     |
| 192.168.043.074.49733-178.255.083.001.00080 | 234  | 5.83495640147     |
| 178.255.083.001.00080-192.168.043.074.49734 | 859  | 6.9866968062      |
| 192.168.043.074.49734-178.255.083.001.00080 | 235  | 5.73685864818     |

Kenneth G. Hartman, kgh@kennethghartman.com, http://www.kennethghartman.com/

|  | 178.255.083.001.00080-192.168.043.074.49736 | 859            | 6.93994368314 |
|--|---------------------------------------------|----------------|---------------|
|  | 192.168.043.074.49736-178.255.083.001.00080 | 231            | 5.71795422516 |
|  | 165.193.093.108.00443-192.168.043.074.49735 | 15046          | 7.94221302789 |
|  | 012.129.210.071.00080-192.168.043.074.49739 | 637            | 5.57260607849 |
|  | 192.168.043.074.49739-012.129.210.071.00080 | 620            | 5.51683230027 |
|  | 138.108.007.020.00443-192.168.043.074.49723 | 4019           | 7.54761850819 |
|  | 192.168.043.074.49715-194.165.188.080.12350 | 452            | 7.46241629772 |
|  | 194.165.188.080.12350-192.168.043.074.49715 | 328            | 7.28359997553 |
|  | 192.168.043.074.49740-012.129.210.071.00080 | 652            | 5.56775556668 |
|  | 012.129.210.071.00080-192.168.043.074.49740 | 525            | 5.53890311372 |
|  | 023.079.196.046.00080-192.168.043.074.49716 | 3649           | 7.84142764759 |
|  | 023.079.196.046.00080-192.168.043.074.49722 | 10016          | 7.93707713071 |
|  | 023.050.075.027.00080-192.168.043.074.49718 | 2190           | 7.16190751757 |
|  | 192.168.043.074.49718-023.050.075.027.00080 | 237            | 5.69442717804 |
|  | 063.088.100.144.00080-192.168.043.074.49726 | 2983           | 7.8693141844  |
|  | 063.085.036.024.00080-192.168.043.074.49720 | 85086          | 7.99166734723 |
|  | 192.168.043.074.49741-137.116.032.214.00443 | 1385           | 7.75653132651 |
|  | 209.247.230.174.00443-192.168.043.074.49732 | 4334           | 7.48519286601 |
|  | 192.168.043.074.49746-212.187.172.059.00080 | 5 <sup>5</sup> | 1.92192809489 |
|  | 192.168.043.074.49751-212.008.166.019.00080 | $\overline{5}$ | 1.92192809489 |
|  | 192.168.043.074.49749-189.193.249.071.51738 | <b>200</b>     | 6.98366068969 |
|  | 189.193.249.071.51738-192.168.043.074.49749 | 90             | 6.12790990186 |

Kenneth G. Hartman, kgh@kennethghartman.com, http://www.kennethghartman.com/

|                       | 063.140.035.166.00080-192.168.043.074.49759 | 2320  | 5.72843005871 |
|-----------------------|---------------------------------------------|-------|---------------|
|                       | 195.046.253.253.12350-192.168.043.074.49758 | 15164 | 7.98834474969 |
|                       | 192.168.043.074.49758-195.046.253.253.12350 | 1505  | 7.88505555992 |
|                       | 091.190.218.019.12351-192.168.043.074.49752 | 10093 | 7.98265526398 |
|                       | 192.168.043.074.49752-091.190.218.019.12351 | 1018  | 7.83391155109 |
|                       | 192.168.043.074.49712-023.063.158.161.00443 | 2415  | 7.873472685   |
|                       | 023.063.158.161.00443-192.168.043.074.49712 | 3894  | 7.53635649528 |
|                       | 131.253.040.047.00443-192.168.043.074.49763 | 5514  | 7.60158869282 |
|                       | 192.168.043.074.49763-131.253.040.047.00443 | 936   | 7.65201213656 |
|                       | 192.168.043.074.49765-193.095.154.038.12350 | 1676  | 7.87023994127 |
|                       | 192.168.043.074.49687-091.190.216.063.12350 | 1940  | 7.89410075384 |
|                       | 192.168.043.074.49692-134.170.024.094.00443 | 25182 | 7.99162967549 |
|                       | 134.170.024.094.00443-192.168.043.074.49692 | 30477 | 7.97477537505 |
|                       | 091.190.216.063.12350-192.168.043.074.49687 | 1765  | 7.88356703803 |
|                       | 192.168.043.074.49683-111.221.077.150.40008 | 4909  | 7.95703073888 |
|                       | 192.168.043.074.49704-098.116.058.052.18796 | 5600  | 7.97112650145 |
|                       | 192.168.043.074.49707-173.053.063.167.02370 | 1932  | 7.9071578287  |
|                       | 192.168.043.074.49709-074.103.067.168.30595 | 1053  | 7.78110282629 |
| $\langle \mathcal{V}$ | 192.168.043.074.49710-098.113.144.055.23006 | 993   | 7.8184240553  |
|                       | 192.168.043.074.49711-071.199.041.095.23957 | 883   | 7.82241524032 |
|                       | 173.053.063.167.02370-192.168.043.074.49707 | 1097  | 7.80637911042 |
|                       | 098.116.058.052.18796-192.168.043.074.49704 | 8232  | 7.97850633576 |

Kenneth G. Hartman, kgh@kennethghartman.com, http://www.kennethghartman.com/

|                       | 074.103.067.168.30595-192.168.043.074.49709 | 948  | 7.82973682616 |
|-----------------------|---------------------------------------------|------|---------------|
|                       | 098.113.144.055.23006-192.168.043.074.49710 | 1028 | 7.83345844551 |
|                       | 071.199.041.095.23957-192.168.043.074.49711 | 915  | 7.78322034217 |
|                       | 168.061.160.096.00443-192.168.043.074.49766 | 4803 | 7.57470267239 |
|                       | 192.168.043.074.49766-168.061.160.096.00443 | 1118 | 7.68744974823 |
|                       | 111.221.077.150.40008-192.168.043.074.49683 | 1797 | 7.88737802023 |
|                       | 023.063.203.032.00443-192.168.043.074.49737 | 4236 | 7.61261226745 |
|                       | 192.168.043.074.49732-209.247.230.174.00443 | 1268 | 7.75381023588 |
|                       | 192.168.043.074.49764-131.253.034.154.00443 | 1013 | 7.67706447286 |
|                       | 192.168.043.074.49759-063.140.035.166.00080 | 2637 | 5.5022074076  |
|                       | 192.168.043.074.49697-207.046.011.151.00443 | 873  | 7.59189549873 |
|                       | 023.063.157.195.00443-192.168.043.074.49694 | 4021 | 7.55289042623 |
|                       | 192.168.043.074.49753-023.063.159.240.00443 | 2313 | 7.87248879208 |
|                       | 192.168.043.074.49713-023.063.159.240.00443 | 1511 | 7.81850422773 |
|                       | 192.168.043.074.49699-131.253.040.050.00443 | 885  | 7.61486461554 |
|                       | 192.168.043.074.49742-137.116.032.214.00443 | 1832 | 7.83339886201 |
|                       | 065.055.005.231.00443-192.168.043.074.49762 | 7325 | 7.61675632688 |
|                       | 192.168.043.074.49730-023.063.203.120.00443 | 916  | 7.63892906837 |
| $\langle \mathcal{V}$ | 131.253.034.154.00443-192.168.043.074.49764 | 5119 | 7.50678472752 |
|                       | 192.168.043.074.49695-137.116.032.077.00443 | 1374 | 7.76691117575 |
|                       | 137.116.032.077.00443-192.168.043.074.49695 | 5059 | 7.60751076864 |
|                       | 192.168.043.074.49735-165.193.093.108.00443 | 988  | 7.66568820025 |

Kenneth G. Hartman, kgh@kennethghartman.com, http://www.kennethghartman.com/

|                         | 193.095.154.038.12350-192.168.043.074.49765 | 759   | 7.73630217565 |
|-------------------------|---------------------------------------------|-------|---------------|
|                         | 192.168.043.074.49738-023.063.203.032.00443 | 2081  | 7.87052923859 |
|                         | 192.168.043.074.49714-065.055.005.231.00443 | 944   | 7.6658743385  |
|                         | 192.168.043.074.49698-031.013.074.128.00443 | 988   | 7.69837377239 |
|                         | 023.063.203.120.00443-192.168.043.074.49731 | 422   | 7.36888083162 |
|                         | 023.063.203.120.00443-192.168.043.074.49730 | 20665 | 7.97239161704 |
|                         | 023.063.203.120.00443-192.168.043.074.49729 | 4681  | 7.67102672799 |
|                         | 192.168.043.074.49724-023.079.196.046.00443 | 913   | 7.6413847484  |
|                         | 023.063.203.120.00443-192.168.043.074.49728 | 4009  | 7.57046038831 |
|                         | 192.168.043.074.49726-063.088.100.144.00080 | 235   | 5.35754528132 |
|                         | 192.168.043.074.49693-168.061.145.190.00443 | 1759  | 7.8394321477  |
|                         | 192.168.043.074.49716-023.079.196.046.00080 | 284   | 5.40720223581 |
|                         | 023.063.159.240.00443-192.168.043.074.49713 | 3145  | 7.51554166438 |
|                         | 192.168.043.074.49754-023.063.159.240.00443 | 517   | 7.25415740109 |
|                         | 192.168.043.074.49760-023.063.158.161.00443 | 2527  | 7.88966734671 |
| $\langle \cdot \rangle$ | 192.168.043.074.49722-023.079.196.046.00080 | 436   | 5.47373046825 |
|                         | 192.168.043.074.49756-023.063.159.240.00443 | 549   | 7.31932931869 |
|                         | 192.168.043.074.49731-023.063.203.120.00443 | 825   | 7.59865761358 |
|                         | 192.168.043.074.49728-023.063.203.120.00443 | 2025  | 7.86740891446 |
|                         | 192.168.043.074.49702-091.190.218.017.00080 | 691   | 5.5888673831  |
|                         | 131.253.040.044.00443-192.168.043.074.49700 | 5096  | 7.52793968899 |
|                         | 137.116.032.214.00443-192.168.043.074.49741 | 9002  | 7.84351232903 |

Kenneth G. Hartman, kgh@kennethghartman.com, http://www.kennethghartman.com/

| 137.116.032.214.00443-192.168.043.074.49742 | 9614  | 7.86283602625 |
|---------------------------------------------|-------|---------------|
| 192.168.043.074.49691-023.079.207.139.00443 | 880   | 7.60075850528 |
| 131.253.040.050.00443-192.168.043.074.49699 | 5253  | 7.53567910325 |
| 023.073.031.240.00443-192.168.043.074.49761 | 2852  | 7.43497926447 |
| 192.168.043.074.49761-023.073.031.240.00443 | 978   | 7.65148441802 |
| 023.079.196.046.00443-192.168.043.074.49724 | 6674  | 7.80951689048 |
| 168.061.145.190.00443-192.168.043.074.49693 | 4889  | 7.58702677541 |
| 192.168.043.074.49720-063.085.036.024.00080 | 1332  | 5.63311195841 |
| 207.046.011.151.00443-192.168.043.074.49697 | 2753  | 7.38310948914 |
| 207.046.011.151.00443-192.168.043.074.49696 | 2636  | 7.34333865268 |
| 023.079.207.139.00443-192.168.043.074.49691 | 3612  | 7.4767396122  |
| 192.168.043.074.49694-023.063.157.195.00443 | 898   | 7.63115965814 |
| 192.168.043.074.49755-023.063.159.240.00443 | 549   | 7.3329197216  |
| 192.168.043.074.49757-023.063.159.240.00443 | 549   | 7.37445490292 |
| 192.168.043.074.49700-131.253.040.044.00443 | 987   | 7.66234521776 |
| 192.168.043.074.49729-023.063.203.120.00443 | 2329  | 7.88618876858 |
| 023.063.158.161.00443-192.168.043.074.49760 | 3857  | 7.51992001873 |
| 065.055.005.231.00443-192.168.043.074.49714 | 8560  | 7.69719044777 |
| 023.063.159.240.00443-192.168.043.074.49757 | 2502  | 7.9240559236  |
| 023.063.159.240.00443-192.168.043.074.49756 | 2182  | 7.91965000462 |
| 023.063.159.240.00443-192.168.043.074.49755 | 9606  | 7.9812634929  |
| 023.063.159.240.00443-192.168.043.074.49754 | 19227 | 7.9895687701  |

Kenneth G. Hartman, kgh@kennethghartman.com, http://www.kennethghartman.com/

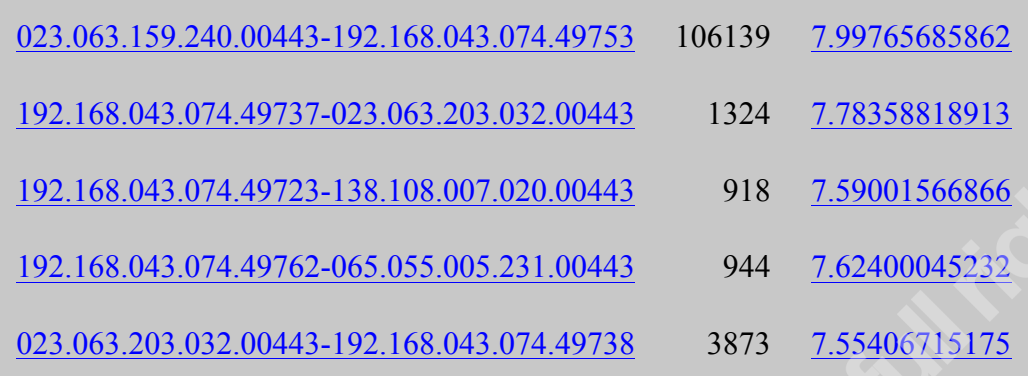

## **9.2. Appendix 2 - Remote IP Address Geolocation Data**

The following table contains a complete list of the location data generated by the SimpleGeoIPcity.py program for the experiment discussed in Section 4.3.

| <b>IP Address</b> | .  .<br>Country | <b>Region</b>  | Ocolocation of Keniote II Truth esses<br><b>City</b> | Latitude  | Longitude  |
|-------------------|-----------------|----------------|------------------------------------------------------|-----------|------------|
| 107.107.191.18    | <b>US</b>       |                |                                                      | 38        | $-97$      |
| 108.12.244.232    | <b>US</b>       | R <sub>l</sub> | Coventry                                             | 41.6933   | $-71.6395$ |
| 108.129.55.203    | <b>US</b>       | GA             | Albany                                               | 31.523    | $-84.3024$ |
| 108.45.180.228    | <b>US</b>       | VA             | Reston                                               | 38.9311   | $-77.3489$ |
| 109.167.207.7     | <b>RU</b>       | 66             | Saint Petersburg                                     | 59.8944   | 30.2642    |
| 109.75.64.202     | LB              | $\overline{2}$ | Tyre                                                 | 33.2711   | 35.1964    |
| 116.30.99.175     | CN              | 30             | Guangzhou                                            | 23.1167   | 113.25     |
| 119.160.118.20    | <b>PK</b>       |                |                                                      | 30        | 70         |
| 12.125.129.58     | <b>US</b>       |                |                                                      | 38        | $-97$      |
| 120.60.152.245    | IN              | 16             | Mumbai                                               | 18.975    | 72.8258    |
| 121.111.140.254   | <b>JP</b>       |                |                                                      | 35.69     | 139.69     |
| 124.6.181.42      | <b>PH</b>       | 63             | Tarlac                                               | 15.4802   | 120.5979   |
| 125.60.156.217    | PH              |                |                                                      | 13        | 122        |
| 128.211.249.130   | <b>US</b>       | IN             | West Lafayette                                       | 40.4249   | $-86.9162$ |
| 131.253.40.47     | <b>US</b>       |                |                                                      | 38        | $-97$      |
| 131.253.40.50     | <b>US</b>       |                |                                                      | 38        | $-97$      |
| 134.170.19.133    | <b>US</b>       |                |                                                      | 38        | $-97$      |
| 134.170.24.237    | <b>US</b>       |                |                                                      | 38        | $-97$      |
| 134.255.159.146   | <b>RU</b>       | 66             | Zarechny                                             | 52.1137   | 38.0953    |
| 135.23.120.199    | CA              |                |                                                      | 60        | $-95$      |
| 135.23.226.25     | CA              | ON             | Etobicoke                                            | 43.7      | $-79.5667$ |
| 137.116.32.77     | <b>US</b>       |                |                                                      | 38        | $-97$      |
| 139.193.132.95    | ID              | $\overline{4}$ | Jakarta                                              | $-6.1744$ | 106.8294   |

**Table 4 – Geolocation of Remote IP Addresses**

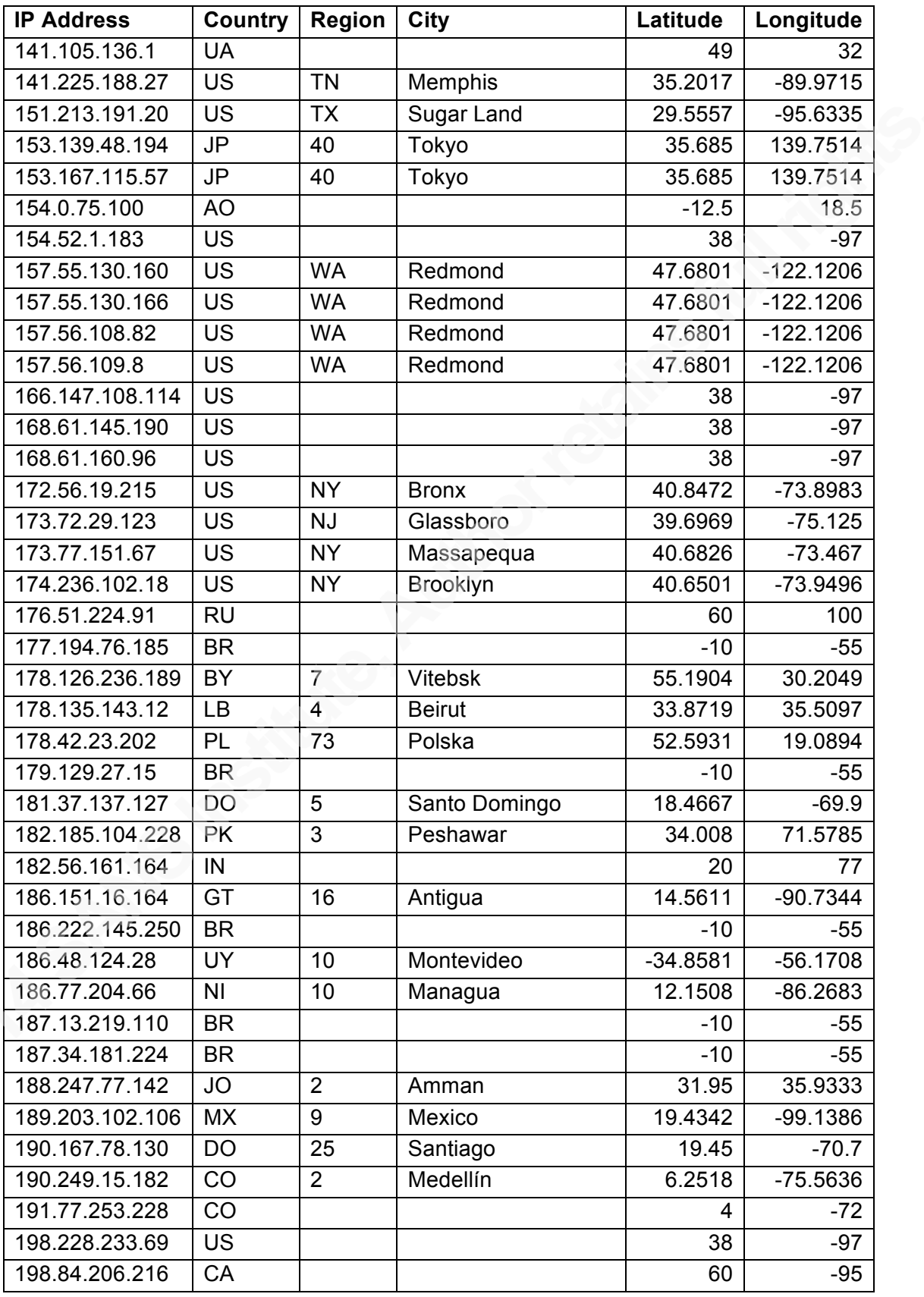

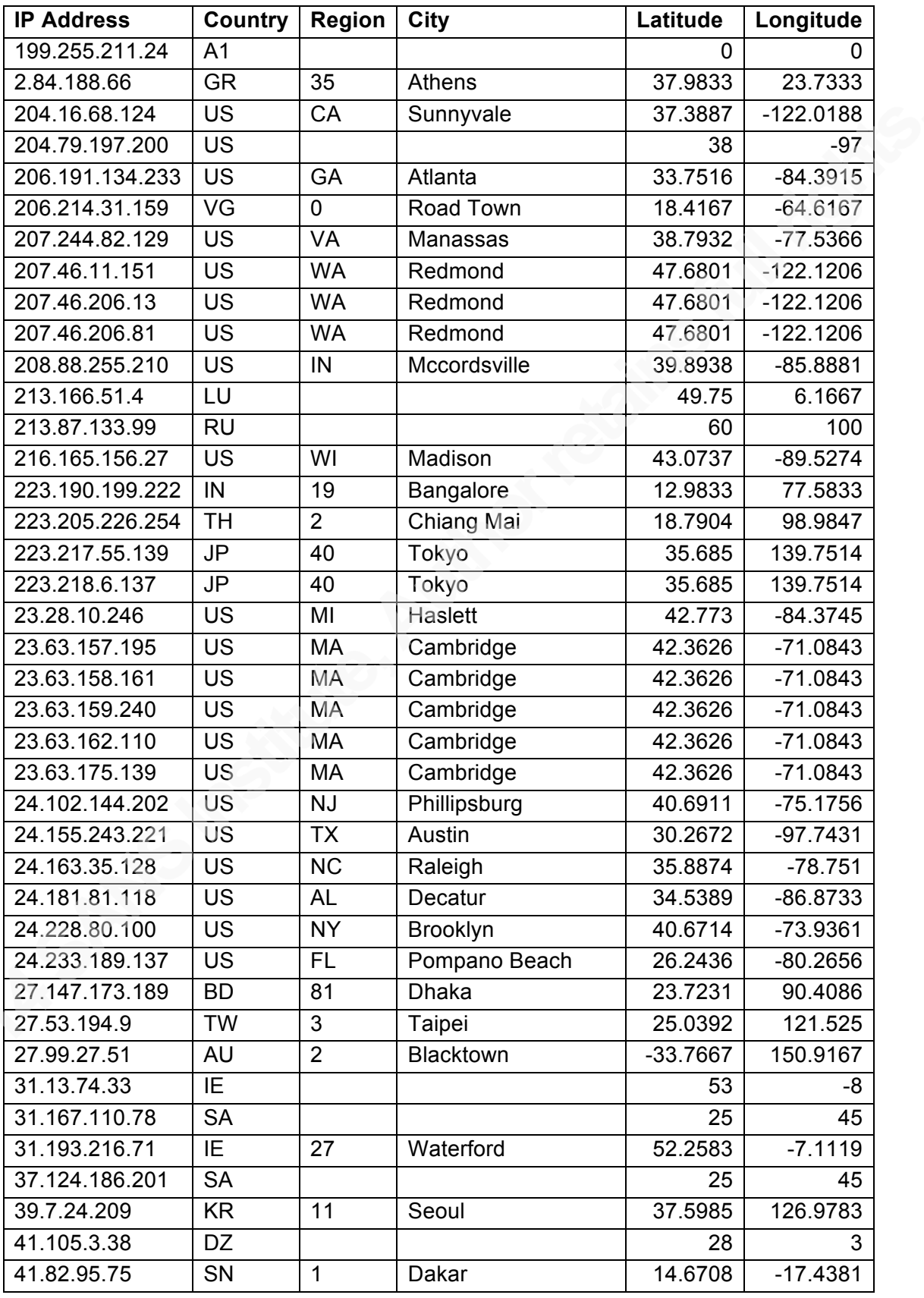

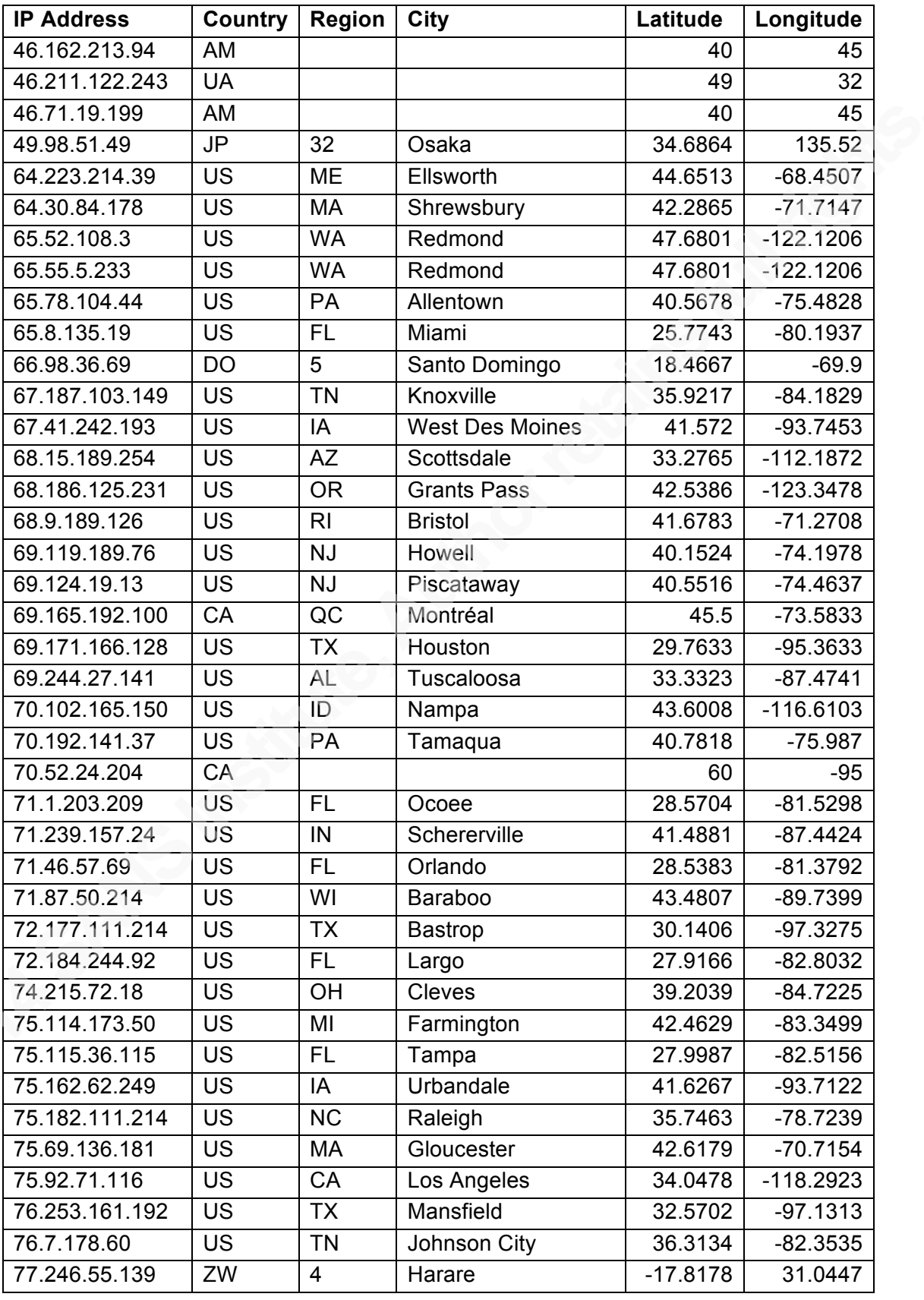

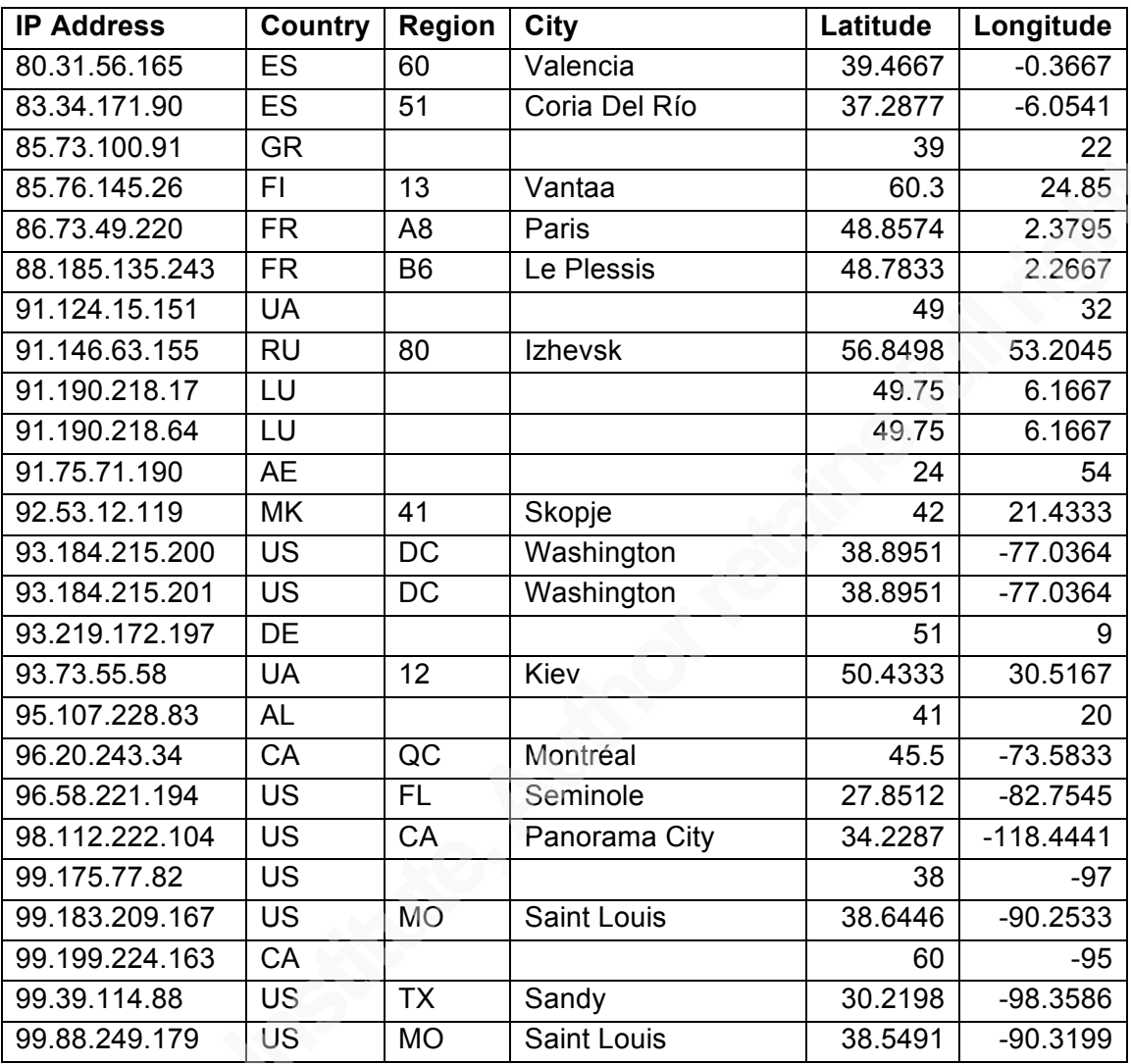

## **9.3. Appendix 3 - Traffic Analysis Using PlotIOStats.py**

The PlotIOStats.py program generated one plot for each remote IP address that Skype communicated with during the four-hour experiment discussed in Section 4.3. The following pages contain the complete output.

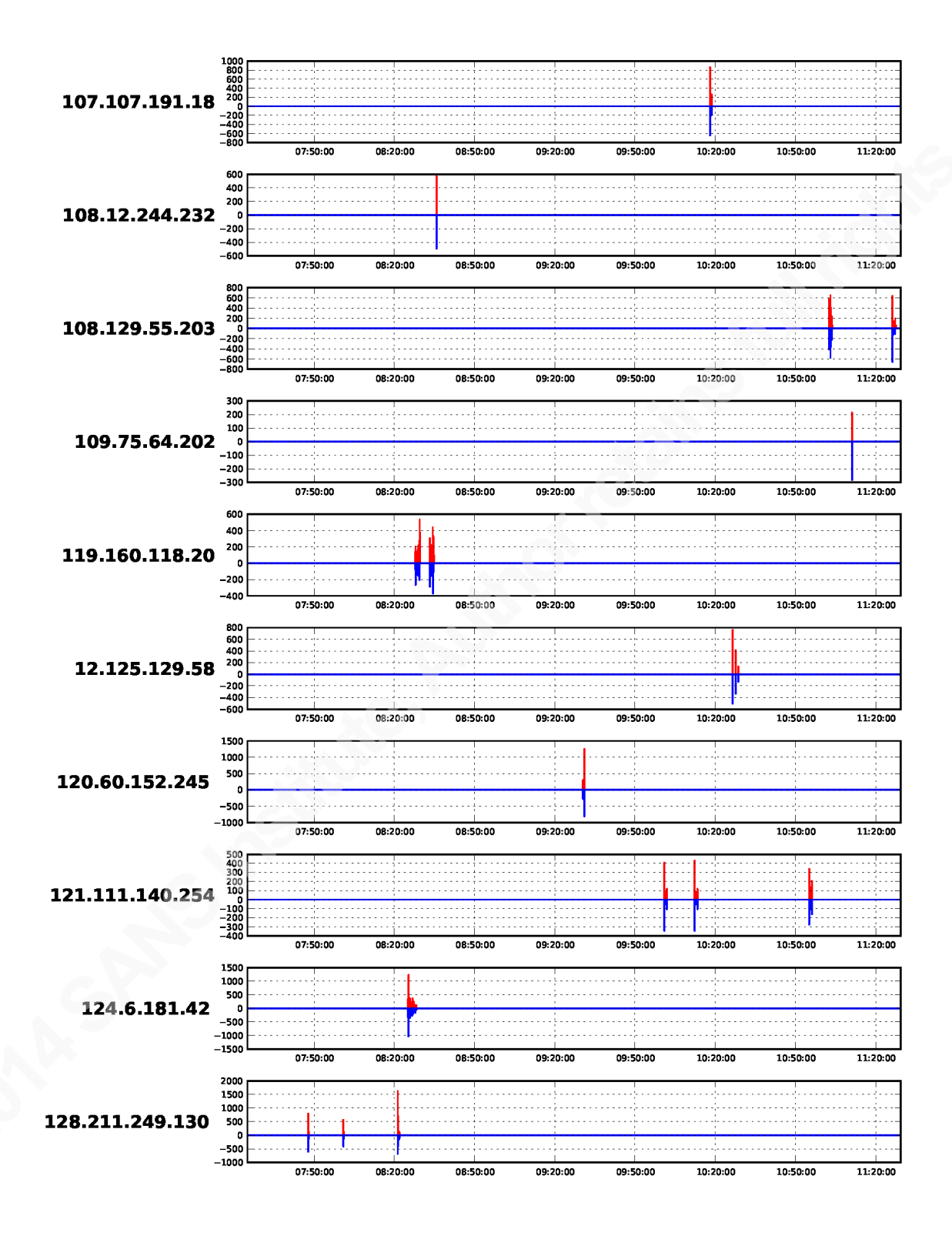

Kenneth G. Hartman, kgh@kennethghartman.com, http://www.kennethghartman.com/

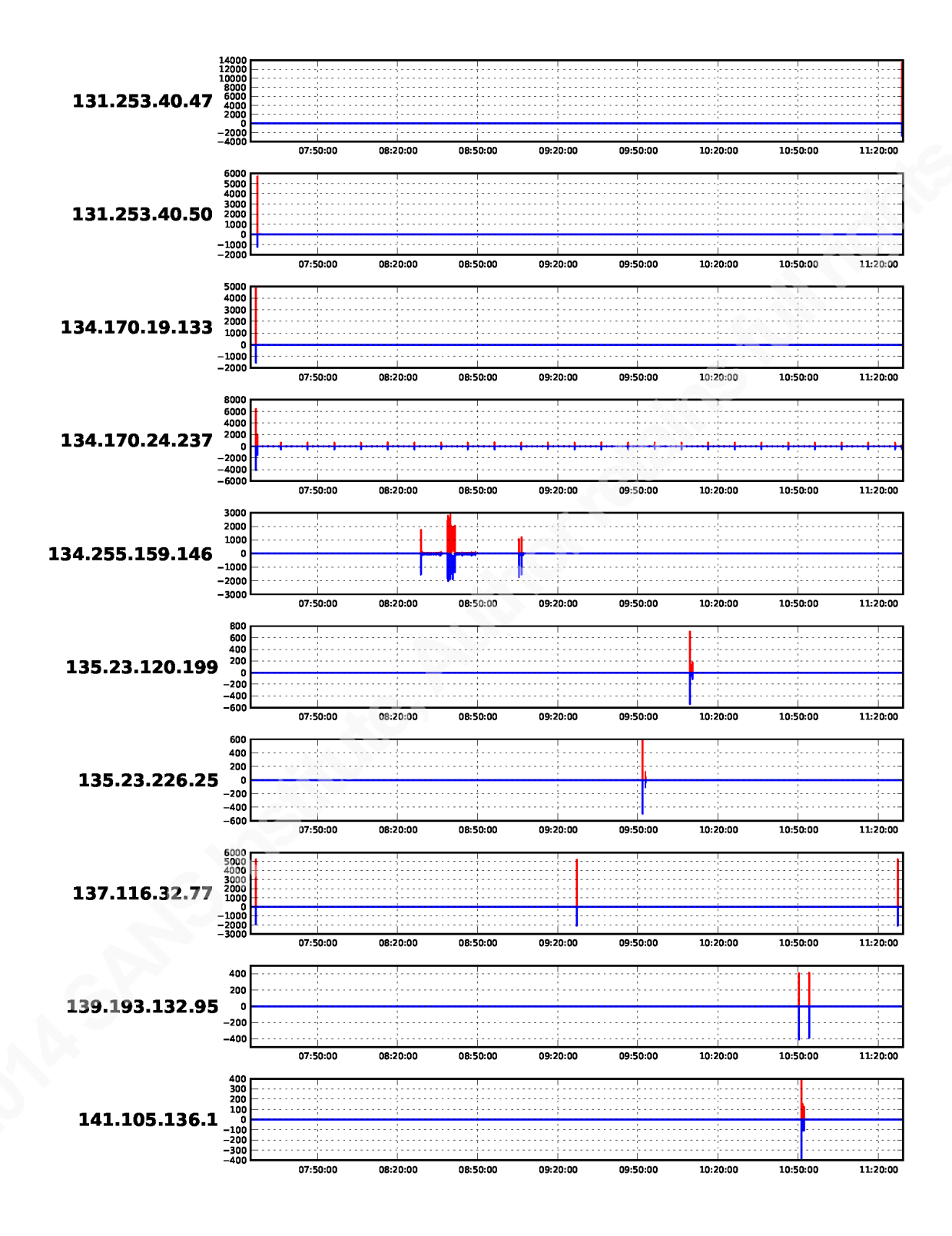

Kenneth G. Hartman, kgh@kennethghartman.com, http://www.kennethghartman.com/

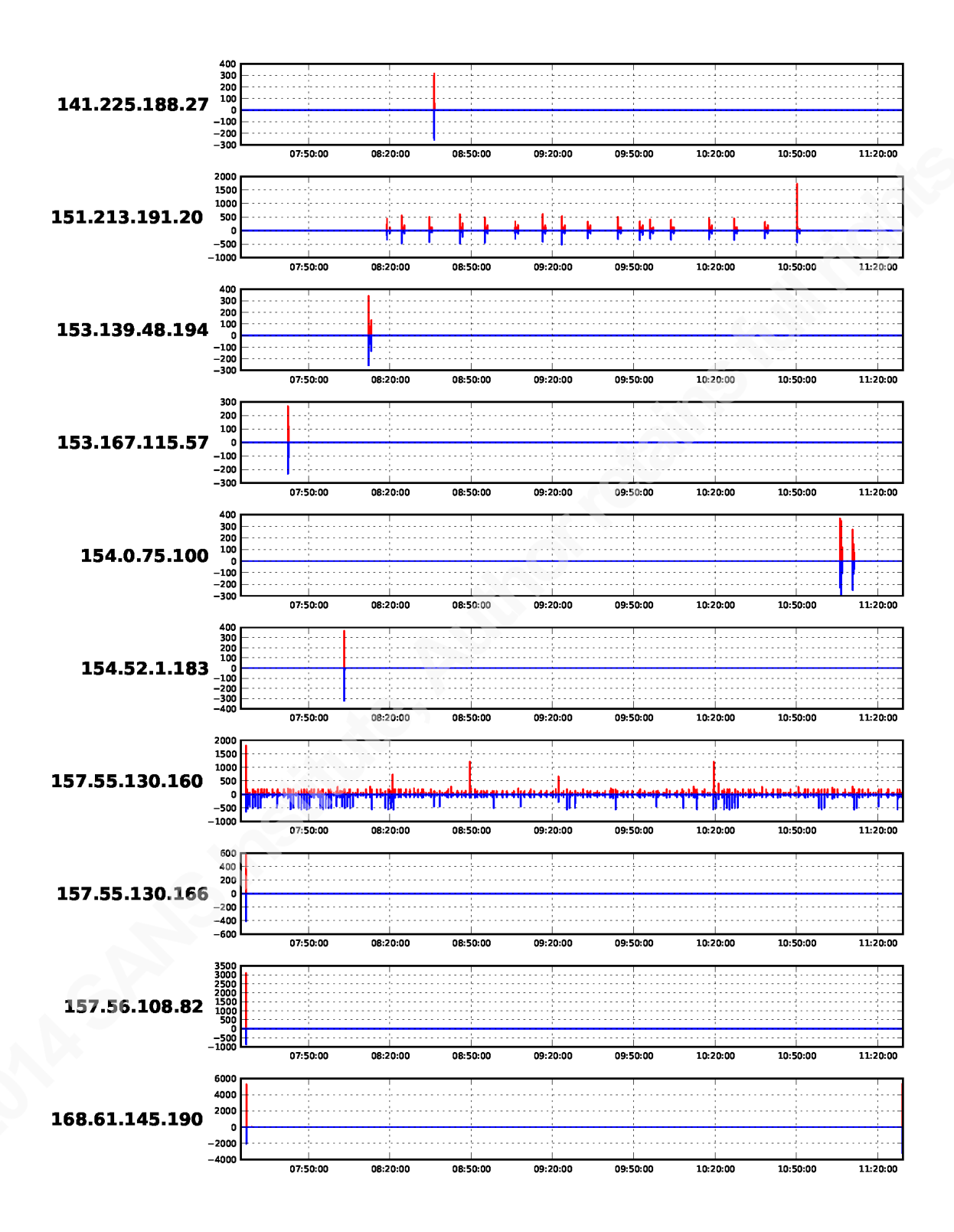

Kenneth G. Hartman, kgh@kennethghartman.com, http://www.kennethghartman.com/

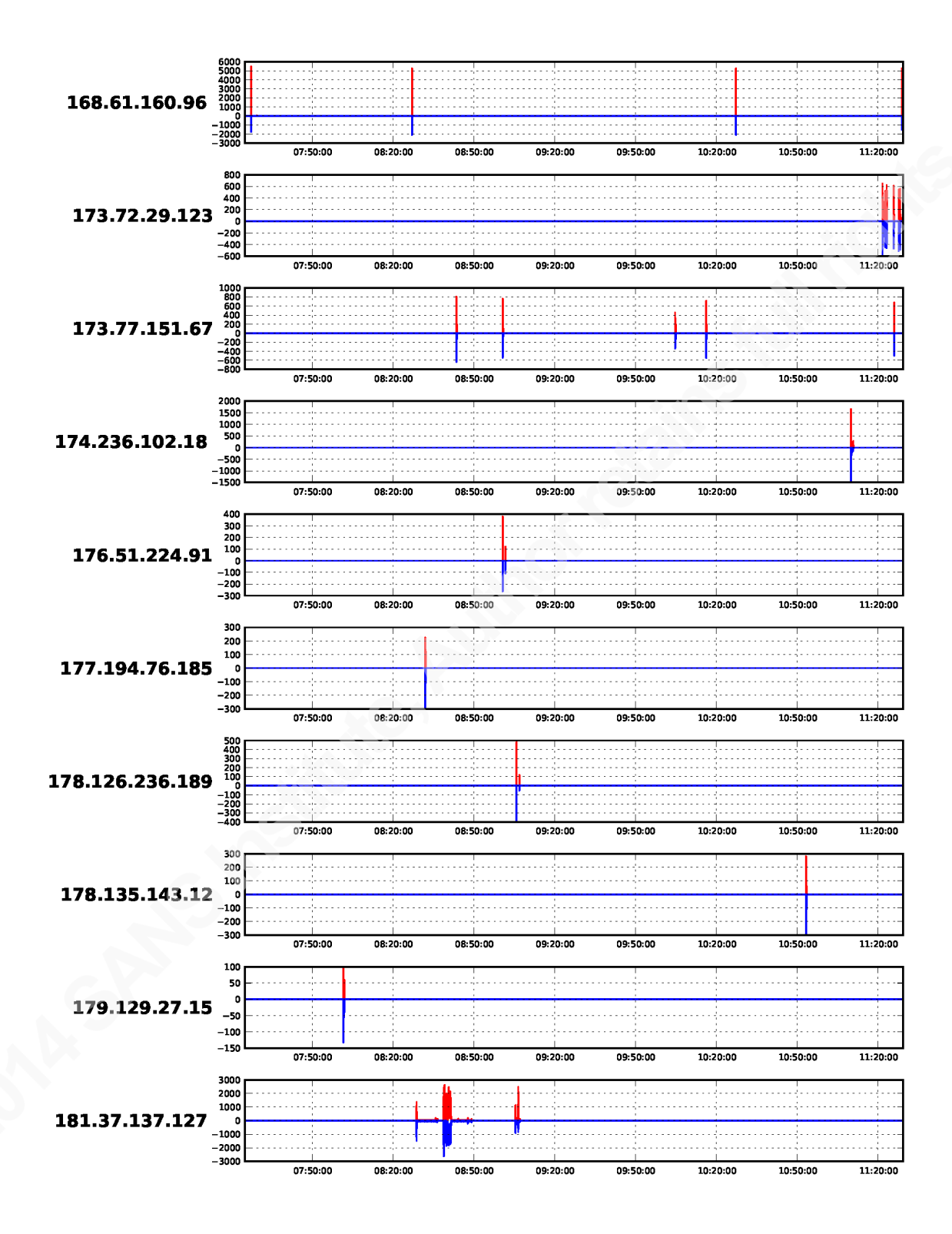

Kenneth G. Hartman, kgh@kennethghartman.com, http://www.kennethghartman.com/

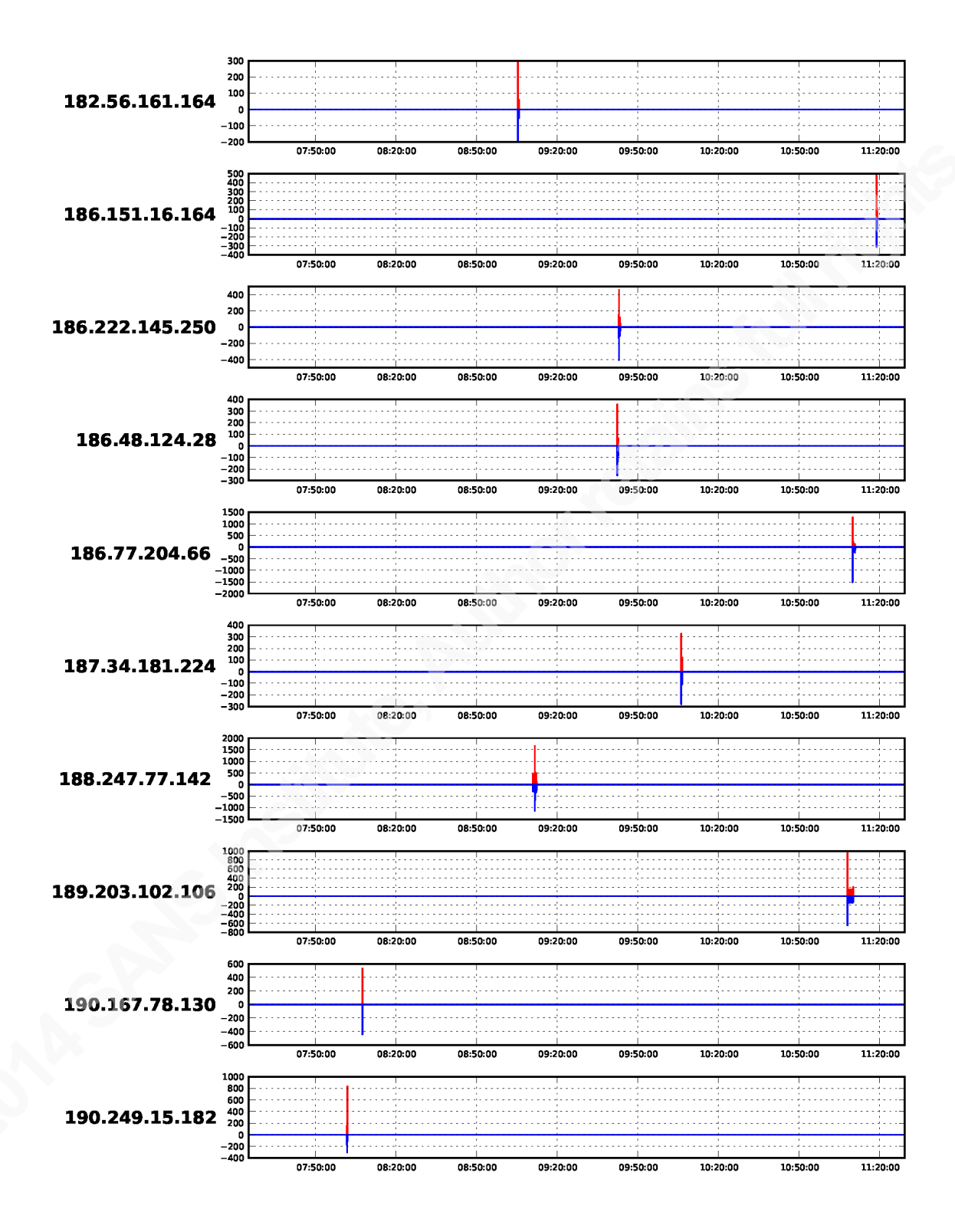

Kenneth G. Hartman, kgh@kennethghartman.com, http://www.kennethghartman.com/

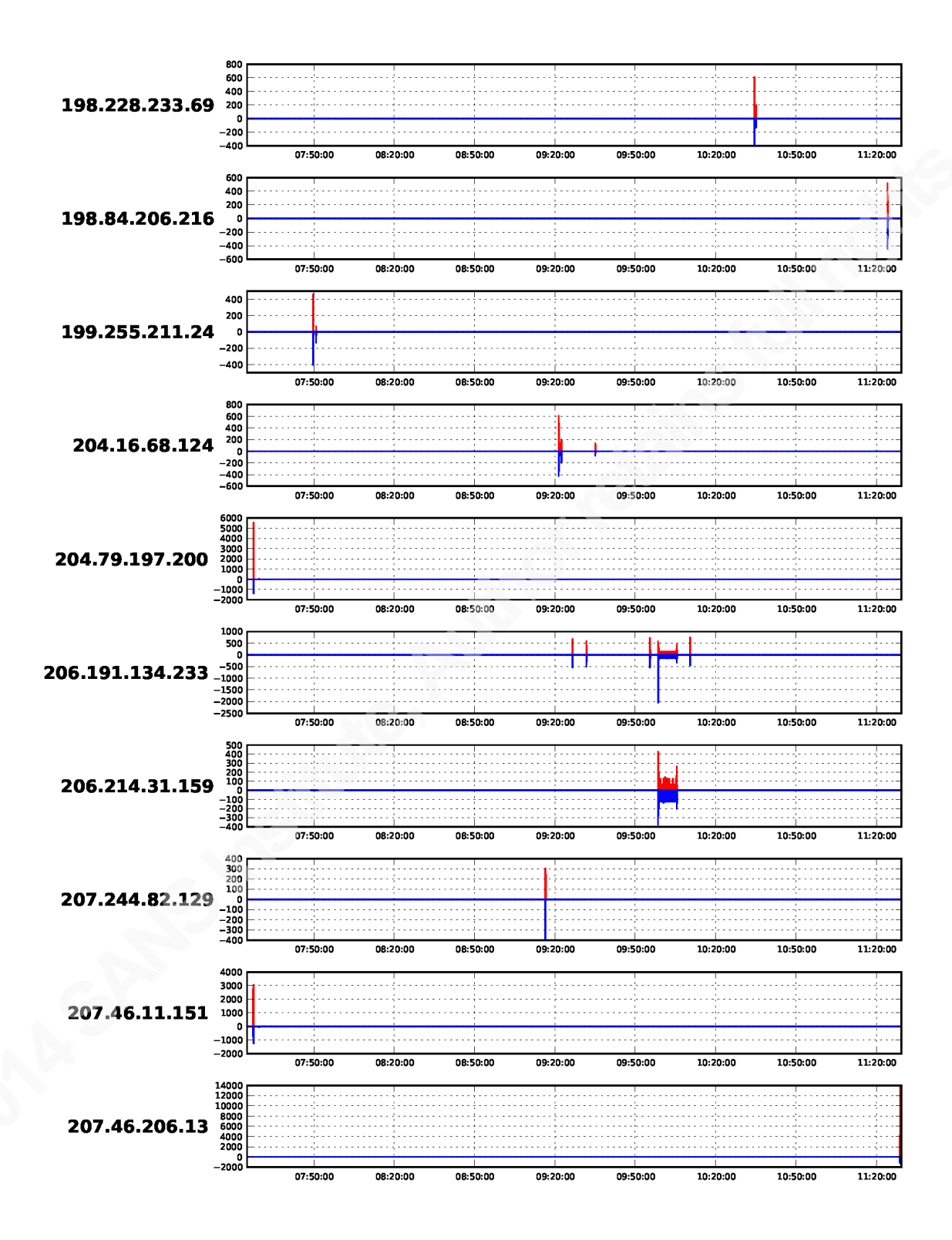

Kenneth G. Hartman, kgh@kennethghartman.com, http://www.kennethghartman.com/

Author retains full rights.

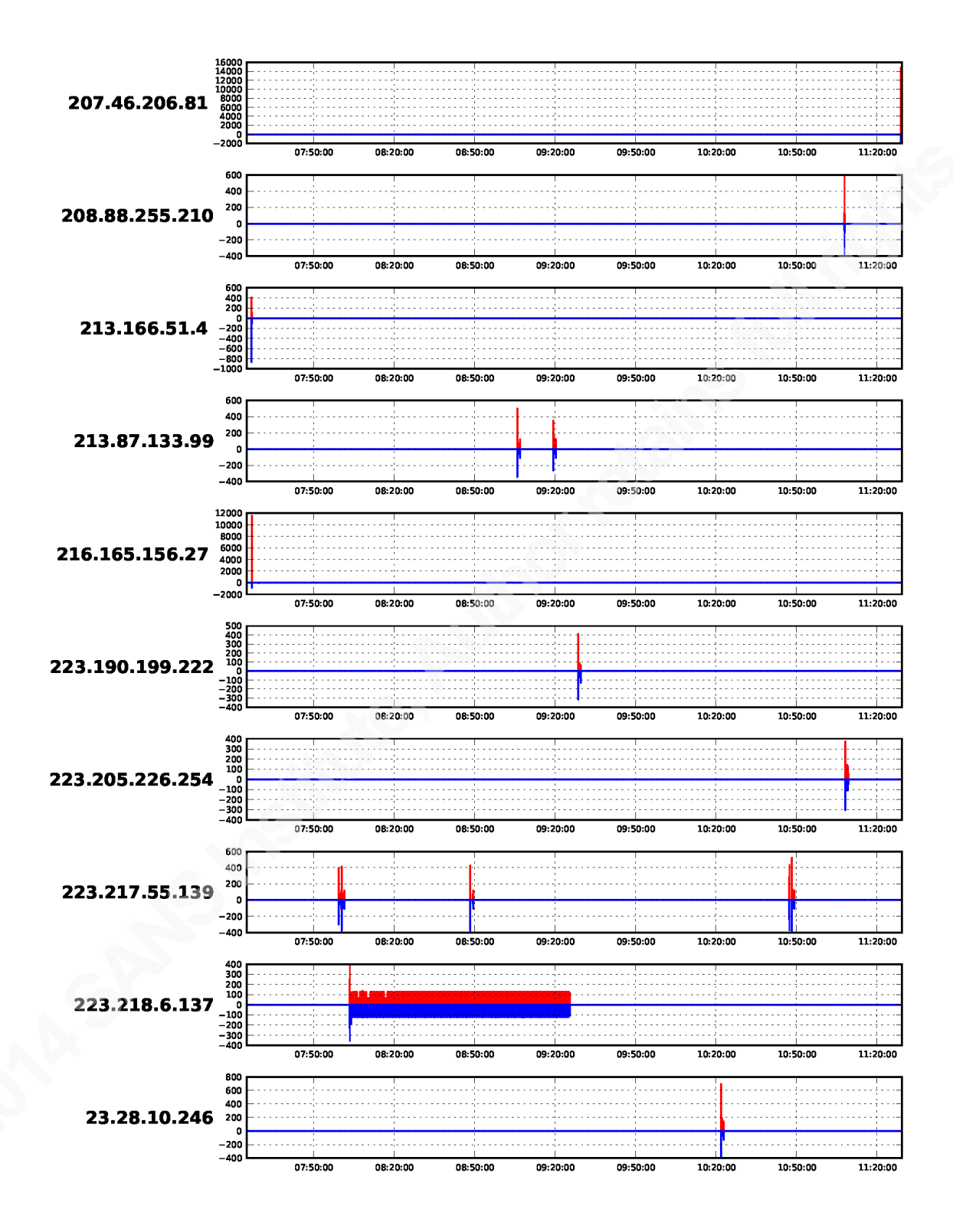

Kenneth G. Hartman, kgh@kennethghartman.com, http://www.kennethghartman.com/

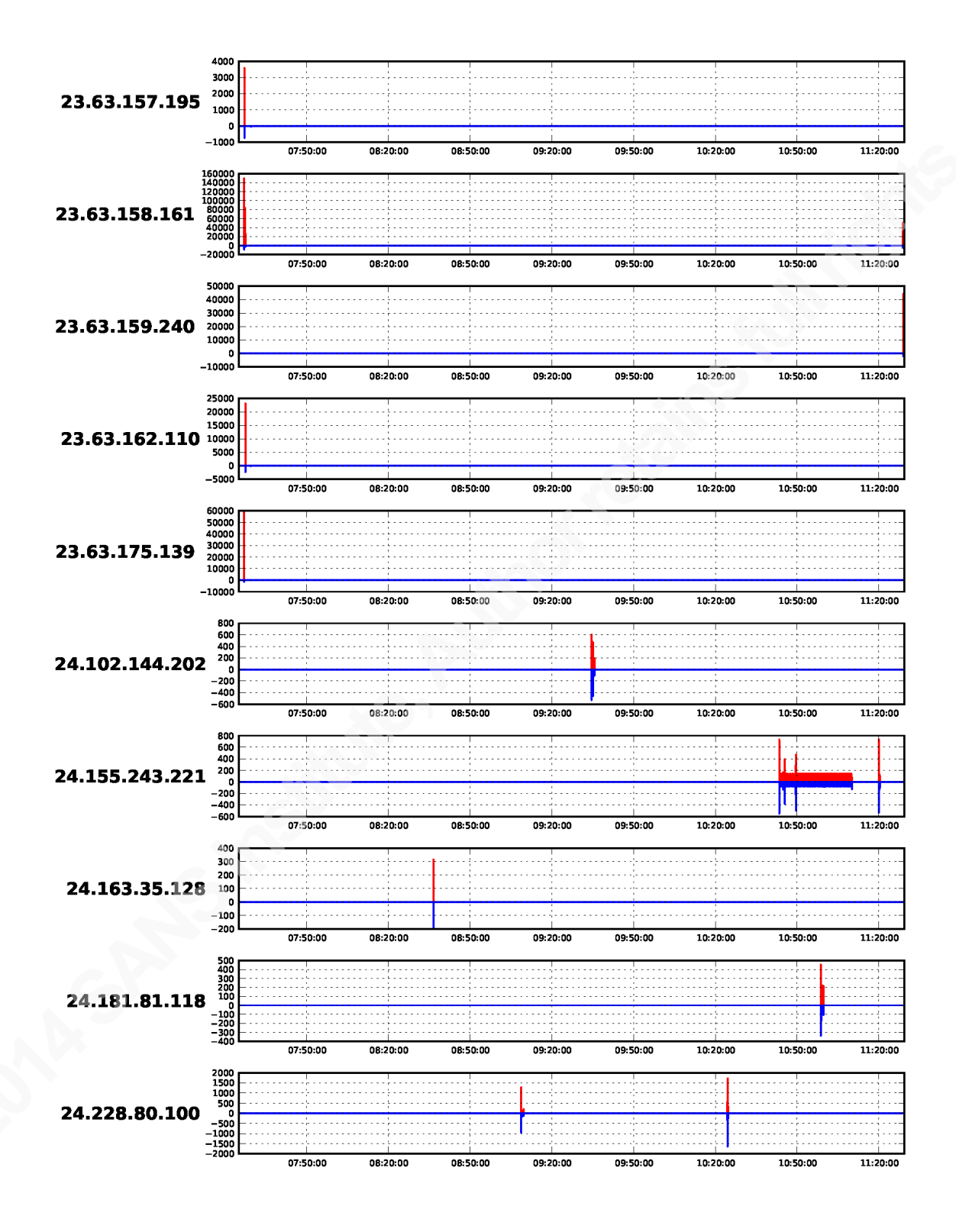

Kenneth G. Hartman, kgh@kennethghartman.com, http://www.kennethghartman.com/

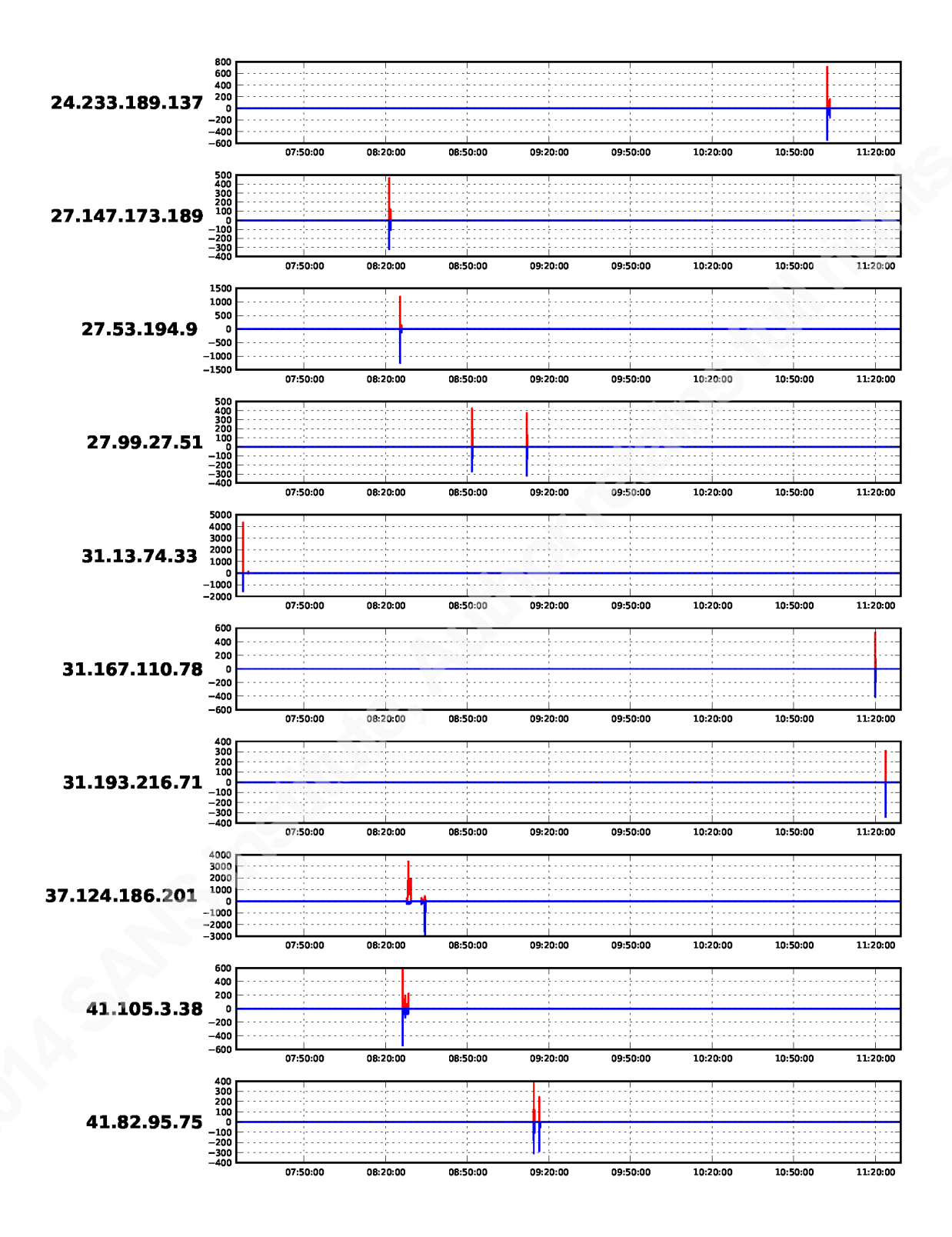

Kenneth G. Hartman, kgh@kennethghartman.com, http://www.kennethghartman.com/

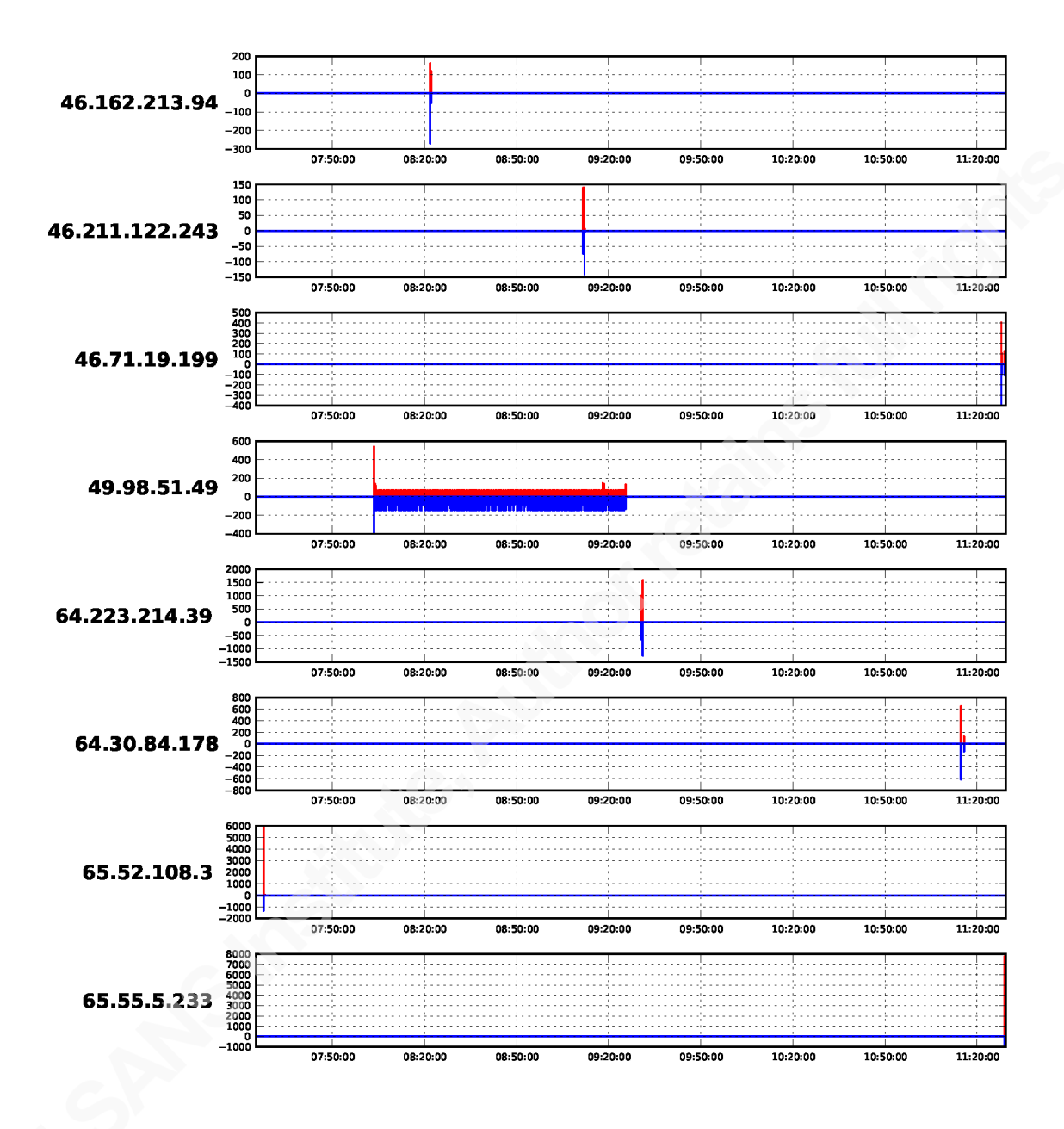

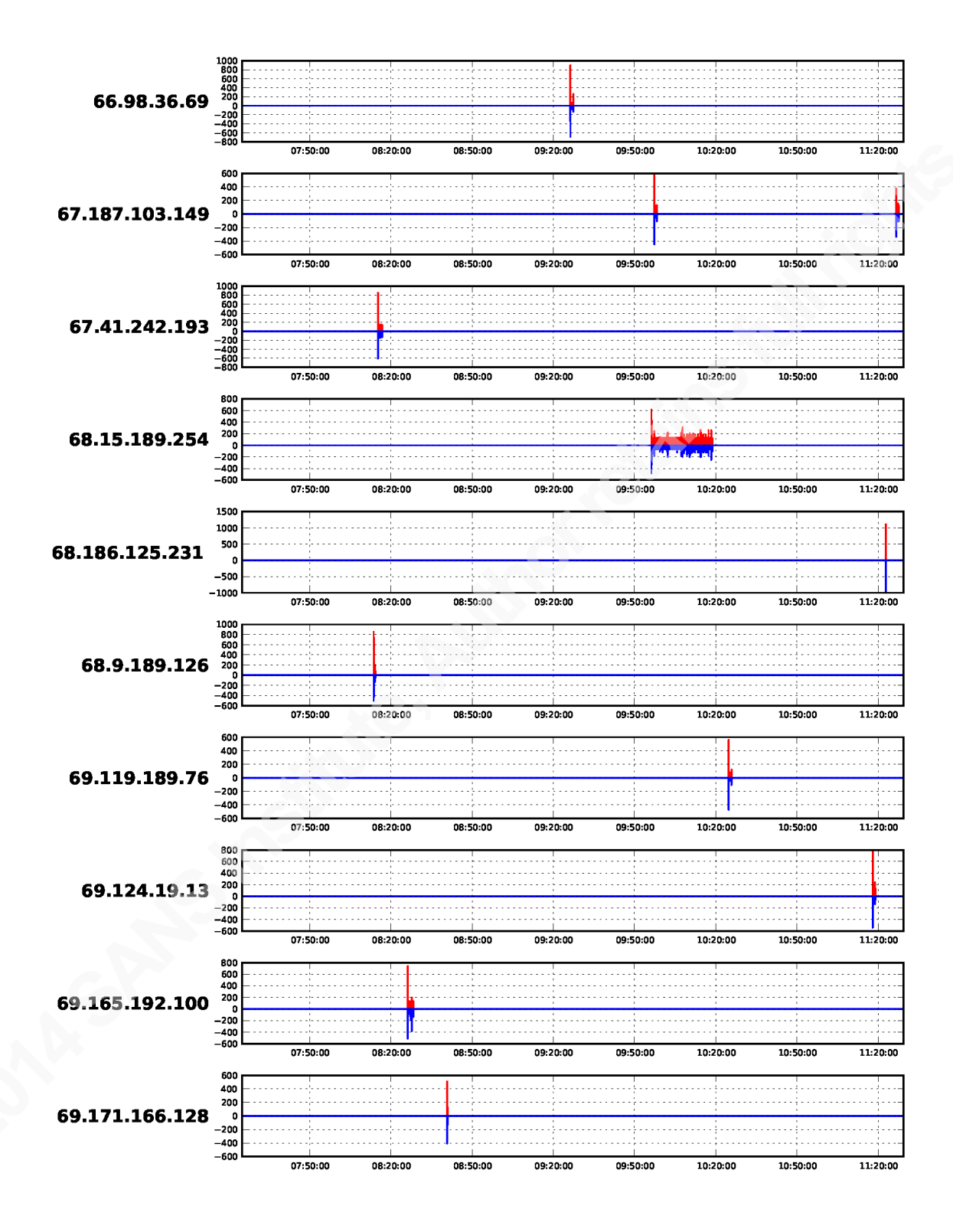

Kenneth G. Hartman, kgh@kennethghartman.com, http://www.kennethghartman.com/

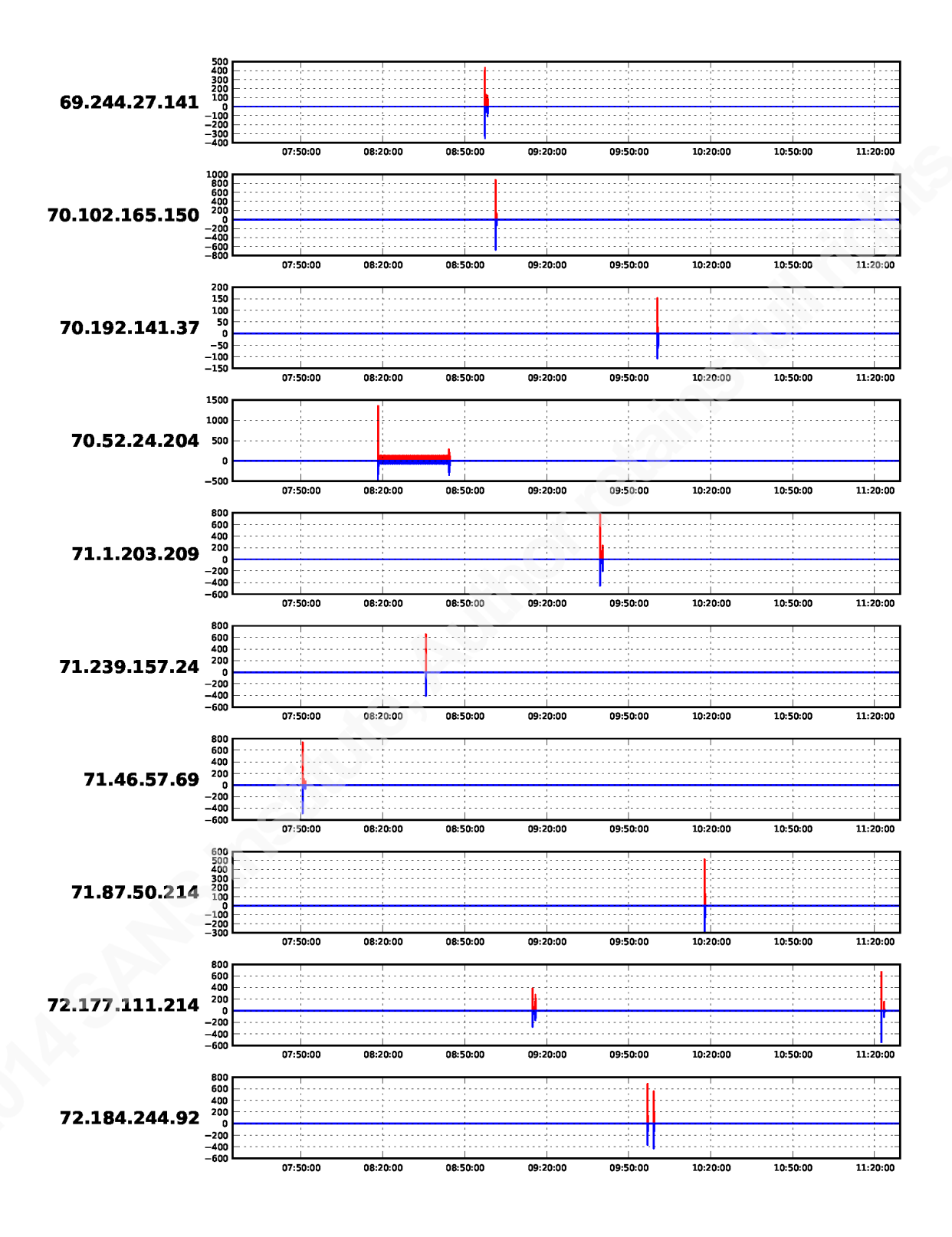

Kenneth G. Hartman, kgh@kennethghartman.com, http://www.kennethghartman.com/

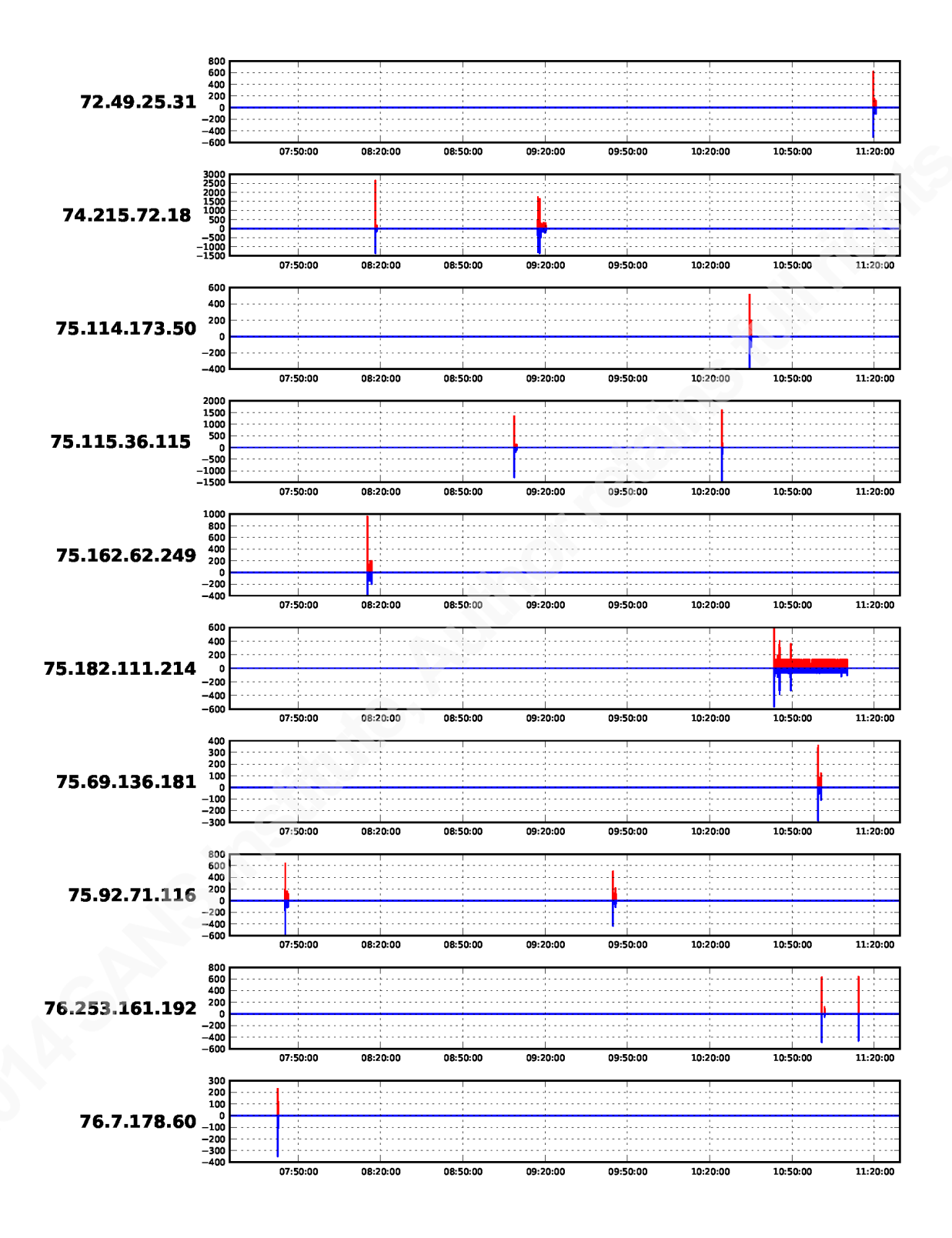

Kenneth G. Hartman, kgh@kennethghartman.com, http://www.kennethghartman.com/

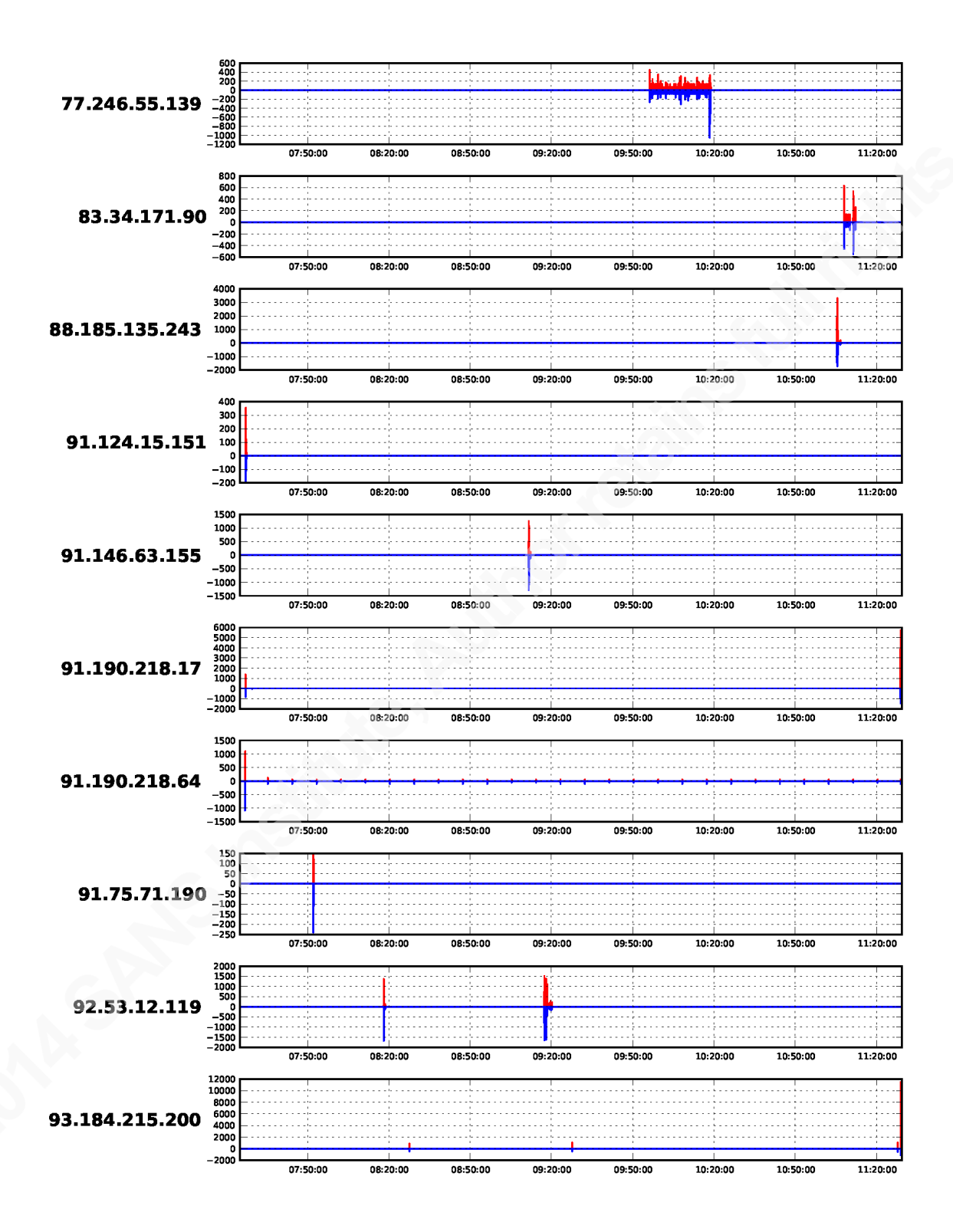

Kenneth G. Hartman, kgh@kennethghartman.com, http://www.kennethghartman.com/

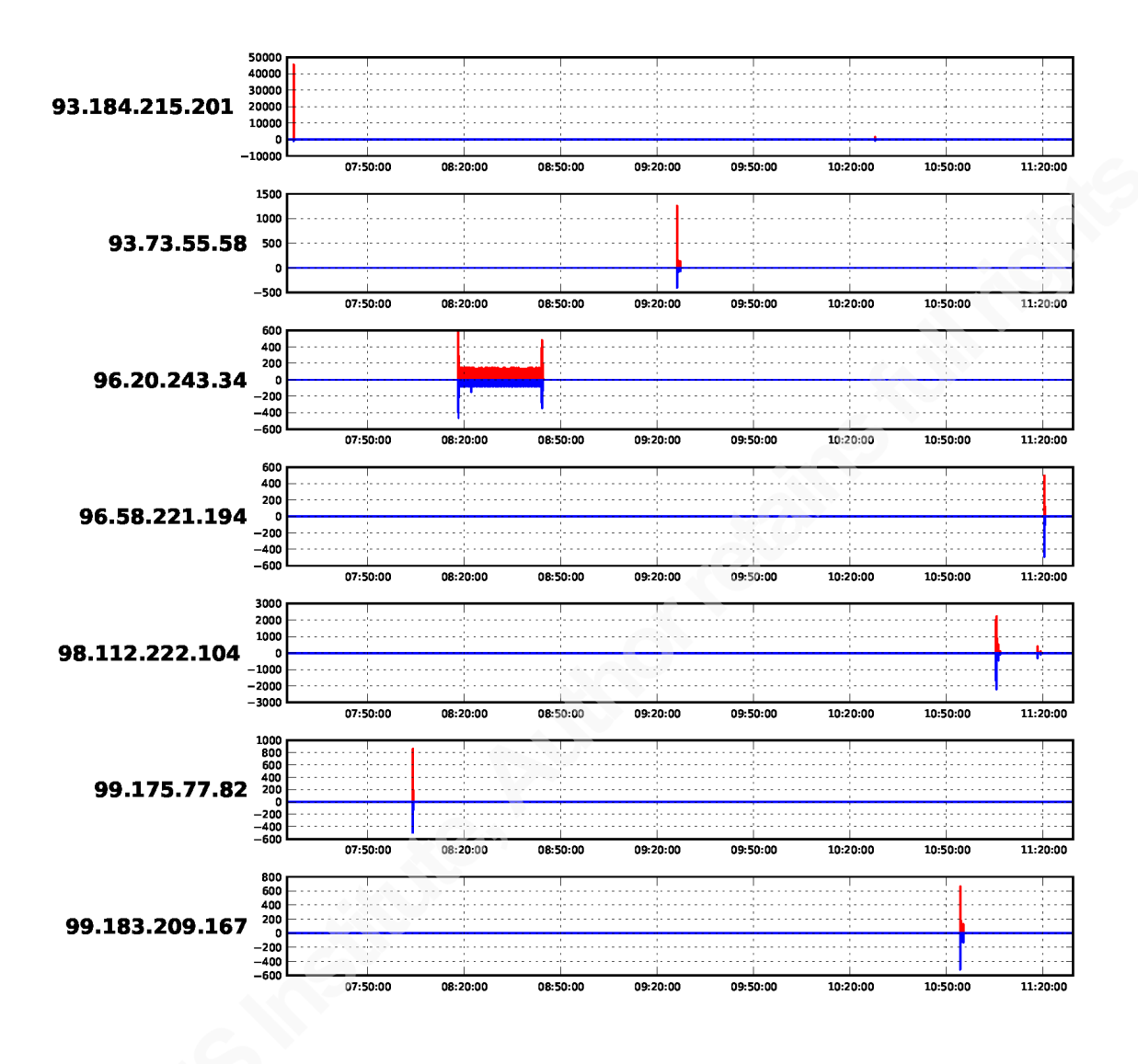

## **9.4. Appendix 4 - Calculate-TCPflow-Entropy.py**

The Calculate-TCPflow-Entropy.py program will compute the Shannon Entropy of every file generated by tcpflow and will create a histogram to visualize the entropy. The tcpflow program is a well-known tool that outputs a file for the stream of data between each socket pair in a packet capture file.

The source code, supporting files and complete documentation is available at http://www.kennethghartman.com/projects/Calculate-TCPflow-Entropy.html

#### **9.4.1. Calculate-TCPflow-Entropy.py Source Code**

```
# graph_TCPFlow-file_entropy.py
#!
# Shannon Entropy of a file
# = minimum average number of bits per character
# required for encoding (compressing) the file
#!
# So the theoretical limit (in bytes) for data compression:
# Shannon Entropy of the file * file size (in bytes) / 8
#!0000000000000
# Part of this function is based on
#!http://code.activestate.com/recipes
# /577476-shannon-entropy-calculation/#c3
# For more information and documentation,
# visit http://www.kennethghartman.com/calculate-file-entropy/
import!xml.dom.minidom
import os
import subprocess
import sys
import math
def graph_TCPFlow_file_entropy(TCPflow_filename, outputfile):
    import os
    ## read the whole file into a byte array
    f = open(TCPflow_filename, "rb")byteArr = map(ord, f.read())f.close()
    fileSize = len(byteArr)## rename the file with a TXT extension
    os.rename(TCPflow filename, TCPflow filename + '.txt')
    ## calculate the frequency of each byte value in the file
    freqList = []for b in range(256):
        ctr = 0for byte in byteArr:
            if byte == b:ctr += 1
        freqList.append(float(ctr) / fileSize)
    ent = 0.0for freq in freqList:
        if freq > 0:
            ent = ent + freq * math.log(freq, 2)ent = -ent### Modifications to file_entropy.py to create the Histogram start here ###
    !!!!###!!by!Ken!Hartman! www.KennethGHartman.com!!!!!!!!!!!!!!!!!!!!!!!!!!!!!###
    import os
    import numpy as np
    import matplotlib.pyplot as plt
    if ent \langle 7.0:
```

```
highlight = 'bgcolor = "yellow"'
    else:
        highlight = 'bgcolor = "#C8C8C8"'f = open(outputfile, 'a')output = '<tr ' + highlight + '><td><a href="' + TCPflow filename[7:]
    output = output + '.txt">' + TCPflow filename[7:] + '</a></td>'
    output = output + '<td align="right">' + str(fileSize) + '</td><td>'
    output = output + '<a href="' + TCPflow_filename[7:] + '.pdf">' + str(ent)
    putput = output + ' \langle /a \rangle \langle /td \rangle \langle tr \rangle \langle r \rangle n'f.write(output)
    f.close()
    N = len(freqList)ind = np.arange(N) # the x locations for the groups
    width = 1.00 # the width of the bars
    fig = plt.figure(figsize=(11,5),dpi=100)ax = fig.add\_subplot(111)rects1 = ax.bar(ind, freqList, width)ax.set autoscalex on(False)
    ax.set_xlim([0,255])
    ax.set_ylabel('Frequency')
    ax.set xlabel('Byte')
    ax.set title('Frequency of Bytes 0 to 255\nFILENAME: ' + TCPflow filename[7:])# plt.show()
    plt.savefig(TCPflow filename + '.pdf',bbox inches='tight',pad inches=0.5)
#######################
## MAIN PROGRAM ##
#######################
print "Call the external TCPFlow program"
subprocess.call(['Call-TCPFlow.bat'])
print "Set up the HTML output file"
entropylist = 'output\\EntropyTable.html'
htmlheader1 = '<html><head><title>Entropy of TCPFlow Output Files</title>'
htmlheader2 = '<style>table,tr{border:1px solid grey;border-collapse:collapse;}'
htmlheader3 = 'table{border-spacing:15px;}td{padding: 10px;}</style></head><body>'
htmltopbody = '<h1 align="center">Entropy of TCPFlow Output Files</h1>'
htmltopbody = htmltopbody + '<table align="center">'
htmltableheader = '<tr><th>TCPFlow Output File</th><th>File Size</th>'
htmltableheader = htmltableheader + '<th>Entropy</th></tr>'
htmlfooter = '</table></body></html>'
f = open(entropylist, 'a')output = htmlheader1 + '\r\n' + htmlheader2 + '\r\n' + htmlheader3 + '\r\n' +
htmltopbody + '\r\n' + htmltableheader + '\r\n'
f.write(output)
f.close()
print "Get list of filenames in report.xml"
dom = xml.dom.minidom.parse('output\\report.xml')
filelist = dom.getElementsByTagName('filename')
size = dom.getElementsByTagName('filesize')
print "Generate the output by processing each TCPFlow output file"
```

```
for x in range(\theta, len(filelist)):
   filename = dom.getElementsByTagName('filename')[x]
    filesizeitem = dom.getElementsByTagName('filesize')[x]
   filesize = int(filesizeitem.firstChild.wholeText)
    if filesize > 0:
        !!!!!!!!print!"!!!Processing!"!+!filename.firstChild.wholeText
        graph_TCPFlow_file_entropy(filename.firstChild.wholeText, entropylist)
print "Close up the HTML output file"
f = open(entropylist, 'a')output = htmlfooter + '\r\nf.write(output)
f.close()
```
#### **9.4.2. Call-TCPFlow.BAT Source Code**

print "Processing is complete."

```
@echo off
@Echo "Purging the output directory
del output\^*.* /Q
@echo.
@echo.
@echo.
Echo "Please wait for TCPFlow to process the pcap file..."
@echo.
tcpflow64.exe -r capture.pcap -o output
@echo.
@echo.
@echo.
Echo!"Done"
```
## **9.5. Appendix 5 – Log-Connections.ps1**

The Log-Connections.ps1 file is a PowerShell Script that Logs active TCP connections and includes the process ID (PID) and process name for each connection on a Microsoft Windows computer. The log file name is a parameter that is passed to the script at run time. A log entry is created every time that the list of processes with open connections or listening ports changes. The source code, example output files and complete documentation is available at http://www.kennethghartman.com/projects/Log-Connections.html

#### **9.5.1. Log-Connections.ps1 Source Code**

```
#* FileName: Log-Connections.ps1
 #*=============================================================================
 #* Script Name: Log-Connections
 #*!Created:!!!!![12/1/2012]
 #*!Author:!!!!!!Kenneth!G.!Hartman
 الساعة: الساعة: Kenneth G. Hartman.com<br>#* Email: KGH@kennethGHartman.com<br>#* Web: http://www.KennethGHartm
                    http://www.KennethGHartman.com
 #*
```

```
#* CREDITS: Author of the Get-NetworkStatistics Function is<br>#* Shay Levy httn://PowerShay.com httn://poshcoo
 #* Shay Levy http://PowerShay.com http://poshcode.org/2701<br>!#* http://blogs.microsoft.co.il/blogs/scriptfanatic/archive/2011/0
#*!!!!!!!!http://blogs.microsoft.co.il/blogs/scriptfanatic/archive/2011/02/10/
           How-to-find-running-processes-and-their-port-number.aspx
 #*=============================================================================
#*=============================================================================
 #*!REVISION!HISTORY
 #*=============================================================================
 #* Date: [12/16/2012]
 #* Description: Initial Version
 #*
 #*=============================================================================
[CmdletBinding()]
Param(
   [Parameter(Mandatory=$True,Position=0)]
   [string]$FilePath,
   [Parameter(Mandatory=$False,Position=1)]
   [string]$ProcName='*',
   [switch]$PassThru
)!
#*******************************************
#* Get-NetworkStatistics Function
#*******************************************
function Get-NetworkStatistics
{
         [OutputType('System.Management.Automation.PSObject')]
         [CmdletBinding(DefaultParameterSetName='name')]
        param(
                  [Parameter(Position=0,ValueFromPipeline=$true,ParameterSetName='port')]
                  [System.Int32]$Port='*',
                  [Parameter(Position=0,ValueFromPipeline=$true,ParameterSetName='name')]
                  [System.String]$ProcessName='*',
                  [Parameter(Position=0,ValueFromPipeline=$true,ParameterSetName='address')]
                  [System.String]$Address='*',
                  [Parameter()]
                  [ValidateSet('*','tcp','udp')]
                  [System.String]$Protocol='*',
                  [Parameter()]
         [ValidateSet('*','Closed','CloseWait','Closing','DeleteTcb','Established','FinWait1',`
                  'FinWait2','LastAck','Listen','SynReceived','SynSent','TimeWait','Unknown')]
                  [System.String]$State='*'
        )
        begin
         {
                  $properties!=!'Protocol','LocalAddress','LocalPort'
                  !!!! $properties!+=!'RemoteAddress','RemotePort','State','ProcessName','PID'
        }
        process
         {
             netstat -ano | Select-String -Pattern '\s+(TCP|UDP)' | ForEach-Object {
                 !!!!!!!!$item!=!$_.line.split('!',[System.StringSplitOptions]::RemoveEmptyEntries)
                 if(\text{$item}[1] -notmatch '^\[::')
```

```
!!!!!!!!{!!!!!!!!!!!
                    if (($la = $item[1] -as [ipaddress]).AddressFamily -eq 'InterNetworkV6')
        \{$localAddress = $la.IPAddressToString
                       $localPort = $item[1].split('\\]::')[-1]!!!!!!!!!!!!}
                    else
        \{$localAddress = $item[1].split(':')[0]$localPort = $item[1].split(':')[-1]!!!!!!!!!!!!}!
                    if (($ra = $item[2] -as [ipaddress]).AddressFamily -eq 'InterNetworkV6')
        \{!!!!!!!!!!!!!!!$remoteAddress!=!$ra.IPAddressToString
                       $remotePort = $item[2].split('\\]::)[-1]!!!!!!!!!!!!}
                    alse
        \{$remoteAddress = $item[2].split('::')[0]$remotePort = $item[2].split('::')[-1]}
        ! ! }
                                $prod = $item[-1]$ProcName = (Get-Process -Id $item[-1] -ErrorAction
SilentlyContinue).Name
                                $proto = $item[0]$status = if($item[0] -eq 'tcp') {$item[3]} else {$null}$pso = New-Object -TypeName PSObject -Property @{
                                        PID = $procIdProcessName = $ProcName
                                        Protocol = $protoLocalAddress = $localAddress
                                        LocalPort = $localPort
                                        RemoteAddress!=$remoteAddress
                                        RemotePort = $remotePort
                                        State = $status
                                } | Select-Object -Property $properties
                                if($PSCmdlet.ParameterSetName -eq 'port')
                                {
                                        if($pso.RemotePort -like $Port -or $pso.LocalPort -like
$Port)
                                        {
                                             if($pso.Protocol -like $Protocol -and $pso.State -
like $State)
                                                 {
                                                         $pso
                                                 }
                                        }
                                }
                                if($PSCmdlet.ParameterSetName -eq 'address')
                                {
                                        if($pso.RemoteAddress -like $Address -or
$pso.LocalAddress -like $Address)
                                        {
                                             if($pso.Protocol -like $Protocol -and $pso.State -
like $State)
                                                 {
                                                         $pso
                                                 }
                                        }
                                }
```
Kenneth G. Hartman, kgh@kennethghartman.com, http://www.kennethghartman.com/

if(\$PSCmdlet.ParameterSetName -eq 'name') { if(\$pso.ProcessName -like \$ProcessName) { if(\$pso.Protocol -like \$Protocol -and \$pso.State -like \$State) { !!! \$pso } } } !!!!!!!!} !!!!} } <# .SYNOPSIS Displays the current TCP/IP connections. .DESCRIPTION Displays active TCP connections and includes the process ID (PID) and Name for each connection. If the port is not yet established, the port number is shown as an asterisk  $(*)$ . .PARAMETER ProcessName Gets connections by the name of the process. The default value is '\*'. .PARAMETER Port The port number of the local computer or remote computer. The default value is '\*'. .PARAMETER Address Gets connections by the IP address of the connection, local or remote. Wildcard is supported. The default value is '\*'. .PARAMETER Protocol The name of the protocol (TCP or UDP). The default value is '\*' (all) .PARAMETER State Indicates the state of a TCP connection. The possible states are as follows: Closed - The TCP connection is closed. CloseWait - The local endpoint of the TCP connection is waiting for a connection termination request from the local user. Closing - The local endpoint of the TCP connection is waiting for an acknowledgement of the connection termination request sent previously. DeleteTcb - The transmission control buffer (TCB) for the TCP connection is being deleted. Established - The TCP handshake is complete. The connection has been established and data can be sent. FinWait1 - The local endpoint of the TCP connection is waiting for a connection termination request from the remote endpoint or for an acknowledgement of the connection termination request sent previously. FinWait2 - The local endpoint of the TCP connection is waiting for a connection termination request from the remote endpoint. LastAck - The local endpoint of the TCP connection is waiting for the final acknowledgement of the connection termination request sent previously. Listen - The local endpoint of the TCP connection is listening for a connection request from any remote endpoint. SynReceived - The local endpoint of the TCP connection has sent and received a connection request and is waiting for an acknowledgment. SynSent - The local endpoint of the TCP connection has sent the remote endpoint a segment header with the synchronize (SYN) control bit set and is waiting for a matching connection request.! TimeWait- The local endpoint of the TCP connection is waiting for enough time to pass to ensure that the remote endpoint received the acknowledgement of its connection termination request.! Unknown - The TCP connection state is unknown.

Values are based on the TcpState Enumeration:

```
http://msdn.microsoft.com/en-
us/library/system.net.networkinformation.tcpstate%28VS.85%29.aspx
.EXAMPLE
        Get-NetworkStatistics
.EXAMPLE
        Get-NetworkStatistics iexplore
.EXAMPLE
        Get-NetworkStatistics -ProcessName md* -Protocol tcp
.EXAMPLE
        Get-NetworkStatistics -Address 192* -State LISTENING
.EXAMPLE
        Get-NetworkStatistics -State LISTENING -Protocol tcp
.OUTPUTS
        System.Management.Automation.PSObject
.NOTES
        Author: Shay Levy
        Blog : http://PowerShay.com
#>
}
#*******************************************
#* MAIN PROGRAM
#*******************************************
#Add Header to the CSV File
[string]$Previous = "TimeStamp,Protocol,LocalAddress,LocalPort,RemoteAddress,"
$Previous!+=!"RemotePort,State,ProcessName,PID"
Add-Content $FilePath $Previous
#Initiate an infinite loop that calls the Get-NetworkStatistics Function repeatedly
#and formats the output as appropriate
while ($true) {
    $Observation = Get-NetworkStatistics $ProcName
    [string]$Current = $Observation | Out-String
    if ($Previous -ne $Current) {
        [string]$TimeStamp = Get-Date -Format o
        $Previous = $Current
        ForEach ($Socket in $Observation) {
            $Record = $Timestamp + ", " + $Socket.Protocol + ", " + $Socket.LocalAddress + ", " ++!$Socket.LocalPort!+!","!+!$Socket.RemoteAddress!+!","!+!
$Socket.RemotePort + ", "`+ $Socket.State + "," + $Socket.ProcessName + "," + $Socket.PID
                        Add-Content $FilePath $Record
            if ($PassThru) {
                                 $pso2 = New-Object -TypeName PSObject -Property @{PID = $Socket.PID
                                         ProcessName = $Socket.ProcessName
                                         Protocol = $Socket.Protocol
                                         LocalAddress = $Socket.LocalAddress
                                         LocalPort = $Socket.LocalPort
                                         RemoteAddress = $Socket.RemoteAddress
                                         RemotePort = $Socket.RemotePort
                                         State = $Socket.State
                                         TimeStamp!=!$TimeStamp
                                 } | Select-Object -Property $properties
                                 Write-Output $pso2
                                 }
!!!!!!!!!!!!}
        !!!!!!!!}
    !!!!}
```
Kenneth G. Hartman, kgh@kennethghartman.com, http://www.kennethghartman.com/

```
<#
.SYNOPSIS
        Creates a log of current TCP/IP connections and optionally passes them through to the
pipeline.
.DESCRIPTION
        Logs active TCP connections and includes the process ID (PID) and Name for each
connection.
       If the port is not yet established, the port number is shown as an asterisk (*).
.PARAMETER FilePath
       The path and file name of the log file. Mandatory.
.PARAMETER ProcName
       Log only connections with the name of the process provided. The default value is '*'.
SWITCH PassThru
       Return a process object to the screen or the pipeline.
.EXAMPLE
       Log-Connections mylog.csv
.EXAMPLE
        Log-Connections mylog.csv svchost
.EXAMPLE
        Log-Connections mylog.csv svchost -PassThru
.EXAMPLE
        Log-Connections -Filepath mylog.csv -ProcName svchost
.EXAMPLE
        Log-Connections mylog.csv svchost -PassThru | Format-Table
.EXAMPLE
        Log-Connections mylog.csv svchost -PassThru | Out-GridView
.OUTPUTS
       System.Management.Automation.PSObject
.NOTES
       Author : Kenneth G. Hartman
       Blog : http://www.KennethGHartman.com
       Credits: Author of the Get-NetworkStatistics Function is
            Shay Levy http://PowerShay.com http://poshcode.org/2701
#>
```
## **9.6. Appendix 6 – Plot-IOStats.py**

The Plot-IOStats.py program will create a graph of the bytes transmitted over time for each connection in a file created by the Log-Connections.ps1 PowerShell script. (Refer to the Log-Connections User Guide for more information.)

The purpose of the program is to visualize the relative timing of various remote connections relative to each other. Plot-IOStats.py can accommodate a large number of remote connections by creating multiple PDF pages when the number of plots per page is exceeded.

The source code, example output files and complete documentation is available at

http://www.kennethghartman.com/projects/Plot-IOStats.html

#### **9.6.1. Plot-IOStats.py Source Code**

```
import subprocess
from datetime import datetime
import numpy as np
import matplotlib.pyplot as plt
import matplotlib.dates as mdates
from matplotlib.backends.backend_pdf import PdfPages
log_file!=!"log.csv"
tshark_path!=!'"c:\\program!files\\wireshark\\tshark"'
pcap path = "center.cap"stats file = "IOstats.txt"
tshark batchfile = "Generate.bat"
pdf_output!=!'TrafficPlots.pdf'
number_plots_per_page = 10
suppress_y_tick_labels = False
#Read the list of remote IP addresses from the log file and uniquify
ipdata = np.genfromtxt(log_file,delimiter=",", skip_header=1, skip_footer=2, usecols=4,
dtype="S30",autostrip=True)
iplist = list(set(ipdata) - set(['', '*, '0.0.0.0', 'RemoteAddress'])if len(iplist) == 0:raise Exception, "The list of IP addresses is empty."
#Construct the tshark filter string
filter = "io, stat,1'for ipAddress in ipList:
    filter = filter + ",tcp&&ip.src==" + ipAddress +",tcp&&ip.dst==" + ipAddress
filter = filter +''''#Construct the Windows shell command and call it
# Reference http://www.wireshark.org/docs/man-pages/tshark.html
exec\_string = tshark\_path + " -q -nr " + pcap\_path + " -t ad -z " + filter + " > " + stats_file#Write the shell command to a batch file for reference
f = open(tshark_batchfile, 'w')f.write(exec_string)
f.close()
proc = subprocess.Popen(exec_string, shell=True)
proc.wait()
if proc.returncode == 0:print("\r\nThe command:\r\n")
    print(exec_string)
    print("\r\nwas executed to produce TSHARK IO Statistics output file at:\r\n")
    print(stats_file)
else:
    raise Exception, "Issue creating TSHARK IO Statistics output."
#Determine the columns of data to use in the stats_file and their type
columnList = [1]datatype="S30"
for i in range(len(ipList)):
    columnList.append((i+1)*4+1)
    columnList.append((i+1)*4+3)
    datatype = datatype + ", int, int"
```

```
#Read the data out of the IO Stats file
header length = (len(iplist) * 2) + 10data = np.genfromtxt(stats_file,delimiter="|", skip_header=header_length, skip_footer=2,
usecols=columnList,!dtype=datatype,autostrip=True)
datestamp = [d\textrm{atetime.strptime}(row[0], "8Y-8m-%d 8H:8M:8S") for row in data]
#Clean up data
rows = len(data)cols = len(data[0])for j in range(1, \text{cols}):
        for i in range(rows):
                if data[i][j] > 65000000:data[i][j] = 0#Set up the Subplots
#fig = plt.figure()
fig!=!plt.figure(figsize=(8.5,11),dpi=100)
nb plots = len(iplist)nb_pages = int(np.ceil(nb_plots / float(number_plots_per_page)))
grid_size!=!(number_plots_per_page,!1)
pdf_pages!=!PdfPages(pdf_output)
ax = []for i in range(nb_plots):
    # Create a figure instance (ie. a new page) if needed
    pltnum = i % number_plots_per_page
   if pltnum == 0:
        fig = plt.figure(figsize=(8.5, 11), dpi=100)# Make the Plot
    ax.append(plt.subplot2grid(grid_size, (pltnum, 0)))
   plt.ylabel(ipList[i], weight='bold')
   plt.ylabel(ipList[i])
   if not suppress_y_tick_labels:
        ax[i].tick_params(axis='y', which='major', labelsize=6)
    else:
        ax[i].set_yticklabels("")
   ax[i].set_ylabel(ipList[i], rotation='horizontal')
    ax[i].tick_params(axis='x', which='major', labelsize=6)
   rxbytes = [row[i*2+1] for row in data]txbytes = [-row[i*2+2] for row in data]ax[i].plot(datestamp, rxbytes, color='red')
   ax[i].plot(datestamp, txbytes, color='blue')
   ax[i].grid(True)# Close the page if needed
    if (i + 1) % number_plots_per_page == 0 or (i + 1) == nb_plots:
        #fig.autofmt_xdate()
        plt.tight_layout()
        pdf_pages.savefig(fig)
```

```
# Write the PDF document to the disk
pdf_pages.close()
```
## **9.7. Appendix 7 – SimpleGeoIPcity.py**

The SimpleGeoIPcity.py program will perform a lookup of the geolocation data published by MaxMind.com and will report back the city and country as well as the longitude and latitude based on data from an Internet Registry's Whois database.

The source code, example output files and complete documentation is available at http://www.kennethghartman.com/projects/SimpleGeoIPcity.html

#### **9.7.1. SimpleGeoIPcity.py Source Code**

```
# File: SimpleGeoIPcity.py
#
# Description: Perform a lookup of GeoLocation Data for IP Addresses
# Using the GeoIPCountryWhois.txt file published by www.maxmind.com
#
# Author: Kenneth G. Hartman
# Site: www.KennethGHartman.com
#
#!http://geolite.maxmind.com/download/geoip/database/GeoLiteCity_CSV/
#!======================================================================
import numpy as np
import os
#Set the File Names
cityBlocksFile = 'GeoLiteCity-Blocks.csv'
cityLocationsFile = 'GeoLiteCity-Location.csv'
IPListFile!=!'IPList.csv'
filename = 'IP-GeoLocateCity.csv'
#Open a new file for output
def delete_file(filename):
   try:
        os.remove(filename)
        filename + ' deleted'
    except:
       print filename + ' did not exist'
f1 = open(filename, 'a')f1.write('IP_dotted,country,region,city,postalCode,latitude,longitude,metroCode,areaCode\n')
#Load the arrays
print "Loading GeoLocation Data...This may take a few minutes..."
textconv = lambda x: str(x).replace('"', '')
floatconv = lambda x: float(str(x).replace('"', ''))
GeoLocs = np.genfromtxt(cityLocationsFile,delimiter=",", skip_header=2,
usecols=(0,1,2,3,4,5,6,7,8), dtype="float,S2,S2,S40,S10,float,float,int,int",autostrip=True,
converters={1: textconv, 2: textconv, 3: textconv, 4: textconv})
GeoBlocks = np.genfromtxt(cityBlocksFile,delimiter=",", skip_header=2, usecols=(0,1,2),
dtype="float,float,float",autostrip=True, converters={0: floatconv, 1: floatconv, 2: floatconv})
IPList = np.genfromtxt(IPListFile,delimiter=",", skip_header=1, usecols=(0),
dtype="S16",autostrip=True)
#Define the fields in the GeoBlocks Array
startIpNum = [row[0] for row in GeoBlocks]endIpNum = [row[1] for row in GeoBlocks]
locId_blk = [long(row[2]) for row in GeoBlocks]
#Define the fields in the GeoLocs Array
locId\_loc = [long(row[0]) for row in GeoLocs]
country = [row[1] for row in Geolocs]region = [row[2] for row in Geolocs]city = [row[3] for row in GeoLocs]
postalCode = [row[4] for row in GeoLocs]
lattice = [row[5] for row in GeoLocs]
longitude = [row[6] for row in Geolocs]metroCode = [row[7] for row in Geolocs]areaCode = [row[8] for row in GeoLocs]
def convertIP(address):
    temp = address.split(".")
    1 (int(temp[21]) * (int(temp[01]) * 16777216) + (int(temp[11]) * 65536) + (int(temp[21]) * 256) +
(int(temp[3]))
    return convertedAddress
```

```
for j in range(len(IPList)):
!!!!IP_dotted!=!IPList[j]
!!!!IP_number!=!convertIP(IP_dotted)
   for i in range(len(GeoBlocks)):
       if ((IP_number > startIpNum[i]) and (IP_number < endIpNum[i]):idx = local\_loc.index(local\_blk[i])outstring = IP_dotted +','+ str(country[idx]) +','+ str(region[idx]) +','+
str(city[idx]) +', '+] str(postalCode[idx])outstring = outstring +', '+ str(latitude[idx]) +', '+ str(longitude[idx]) +', '+str(metroCode[idx])
           outstring = outstring +', '+ str(areaCode[idx]) + '\n'print outstring
            f1.write(outstring)
            continue
```
f1.close()